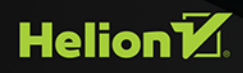

# Hartowanie Linuksa we wrogich środowiskach sięciowych

Ochrona serwera od TLS po Tor

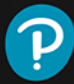

Kyle Rankin

Tytuł oryginału: Linux Hardening in Hostile Networks: Server Security from TLS to Tor (Pearson Open Source Software Development Series)

Tłumaczenie: Radosław Meryk

ISBN: 978-83-283-4216-3

Authorized translation from the English language edition, entitled: LINUX HARDENING IN HOSTILE NETWORKS: SERVER SECURITY FROM TLS TO TOR; ISBN 0134173260; by Kyle Rankin; published by Pearson Education, Inc., publishing as Addison-Wesley Professional. Copyright © 2018 by Pearson Education, Inc.

All rights reserved. No part of this book may be reproduced or transmitted in any form or by any means, electronic or mechanical, including photocopying, recording or by any information storage retrieval system, without permission from Pearson Education, Inc. Polish language edition published by HELION S.A. Copyright © 2018.

Wszelkie prawa zastrzeżone. Nieautoryzowane rozpowszechnianie całości lub fragmentu niniejszej publikacji w jakiejkolwiek postaci jest zabronione. Wykonywanie kopii metodą kserograficzną, fotograficzną, a także kopiowanie książki na nośniku filmowym, magnetycznym lub innym powoduje naruszenie praw autorskich niniejszej publikacji.

Wszystkie znaki występujące w tekście są zastrzeżonymi znakami firmowymi bądź towarowymi ich właścicieli.

Autor oraz Wydawnictwo HELION dołożyli wszelkich starań, by zawarte w tej książce informacje były kompletne i rzetelne. Nie biorą jednak żadnej odpowiedzialności ani za ich wykorzystanie, ani za związane z tym ewentualne naruszenie praw patentowych lub autorskich. Autor oraz Wydawnictwo HELION nie ponoszą również żadnej odpowiedzialności za ewentualne szkody wynikłe z wykorzystania informacji zawartych w książce.

Wydawnictwo HELION ul. Kościuszki 1c, 44-100 GLIWICE tel. 32 231 22 19, 32 230 98 63 e-mail: *helion@helion.pl* WWW: *http://helion.pl* (księgarnia internetowa, katalog książek)

Drogi Czytelniku! Jeżeli chcesz ocenić tę książkę, zajrzyj pod adres *http://helion.pl/user/opinie/hartli* Możesz tam wpisać swoje uwagi, spostrzeżenia, recenzję.

Printed in Poland.

- [Kup książkę](http://helion.pl/page354U~rf/hartli)
- 
- Oceń książkę • Oceń książkę
- 
- [Księgarnia internetowa](http://helion.pl/page354U~r/4CAKF)<br>• Lubię to! » Nasza społeczność • Lubię to! » Nasza społeczność

# Spis treści

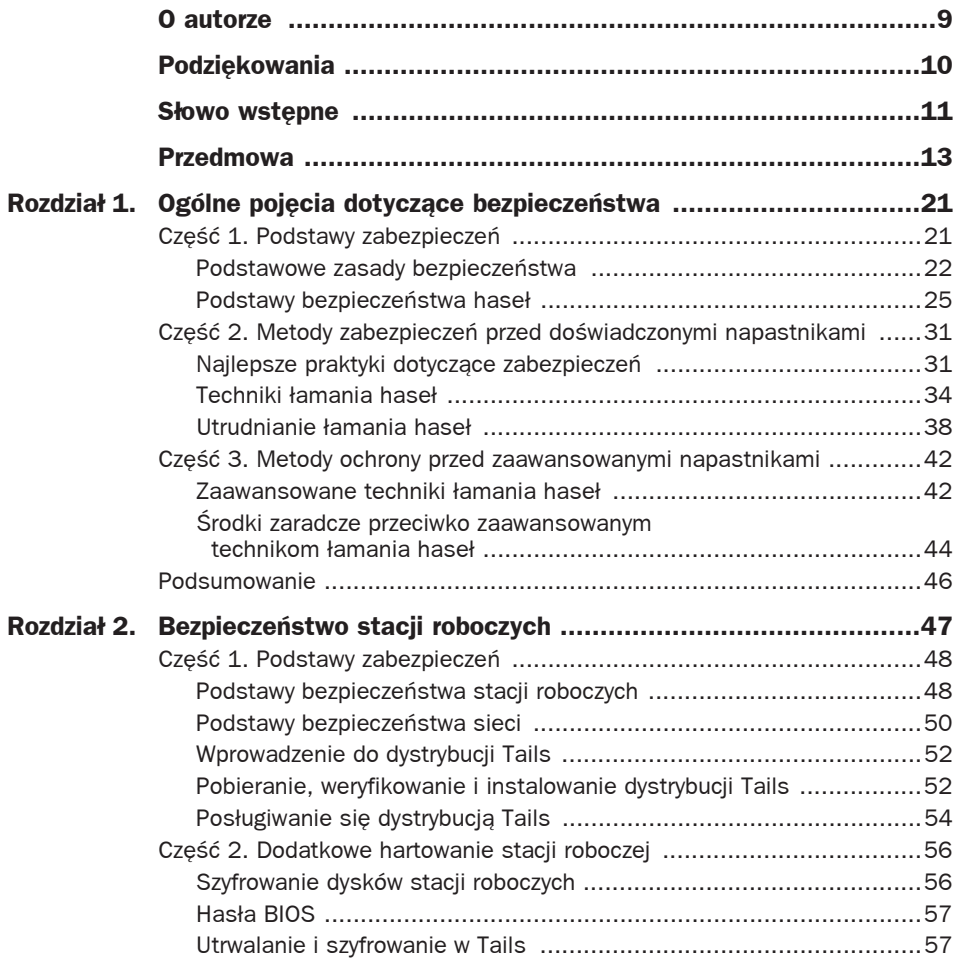

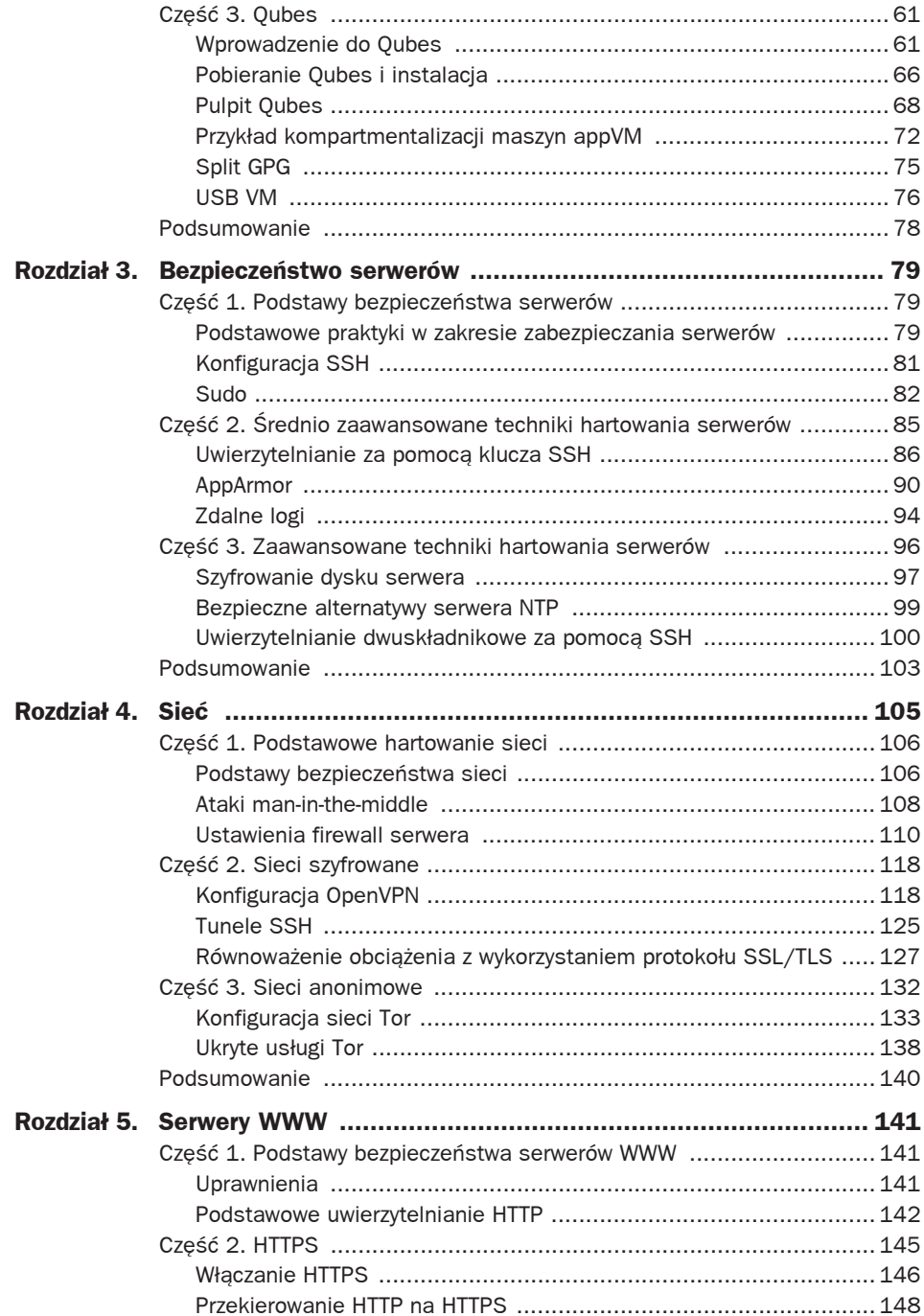

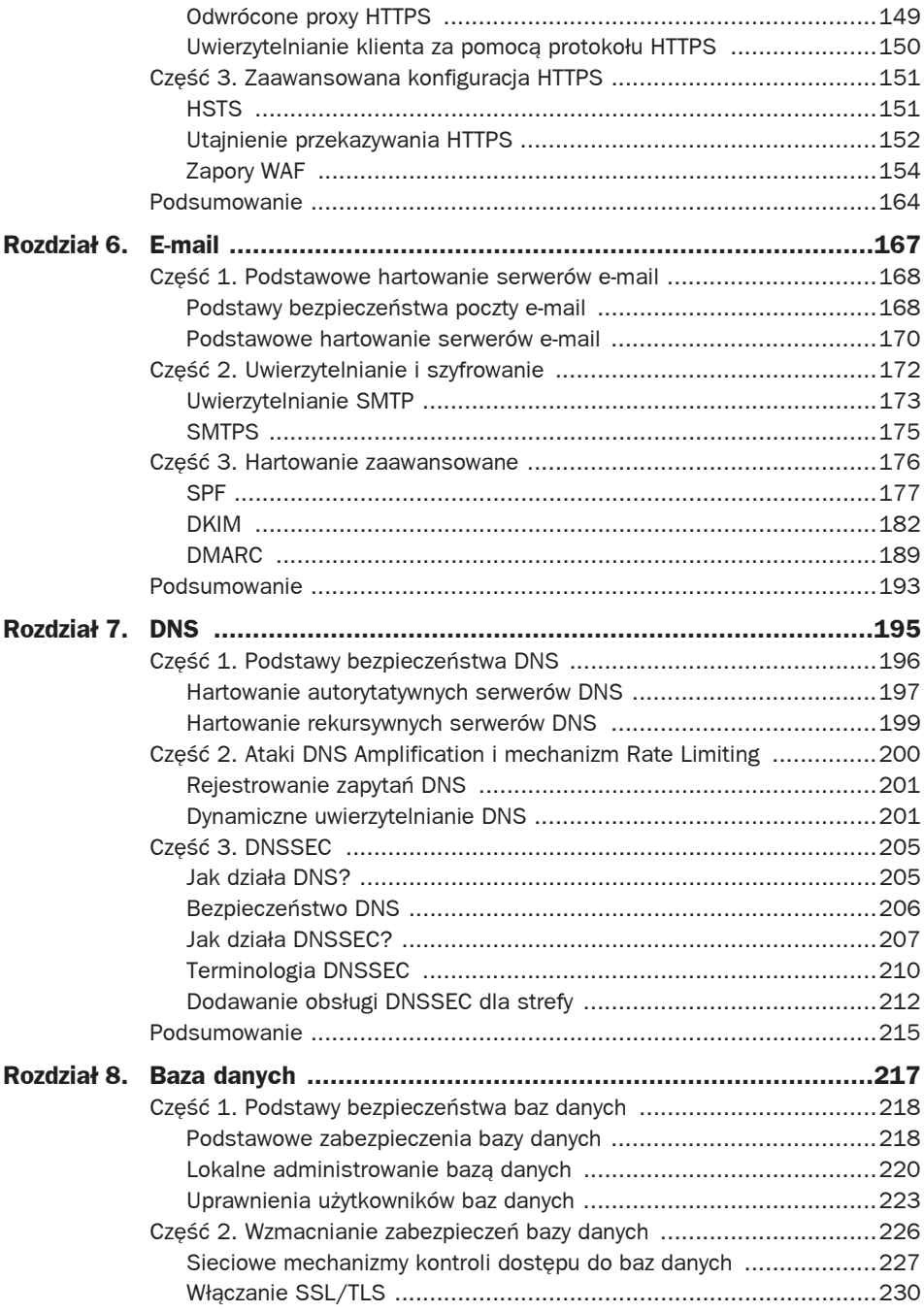

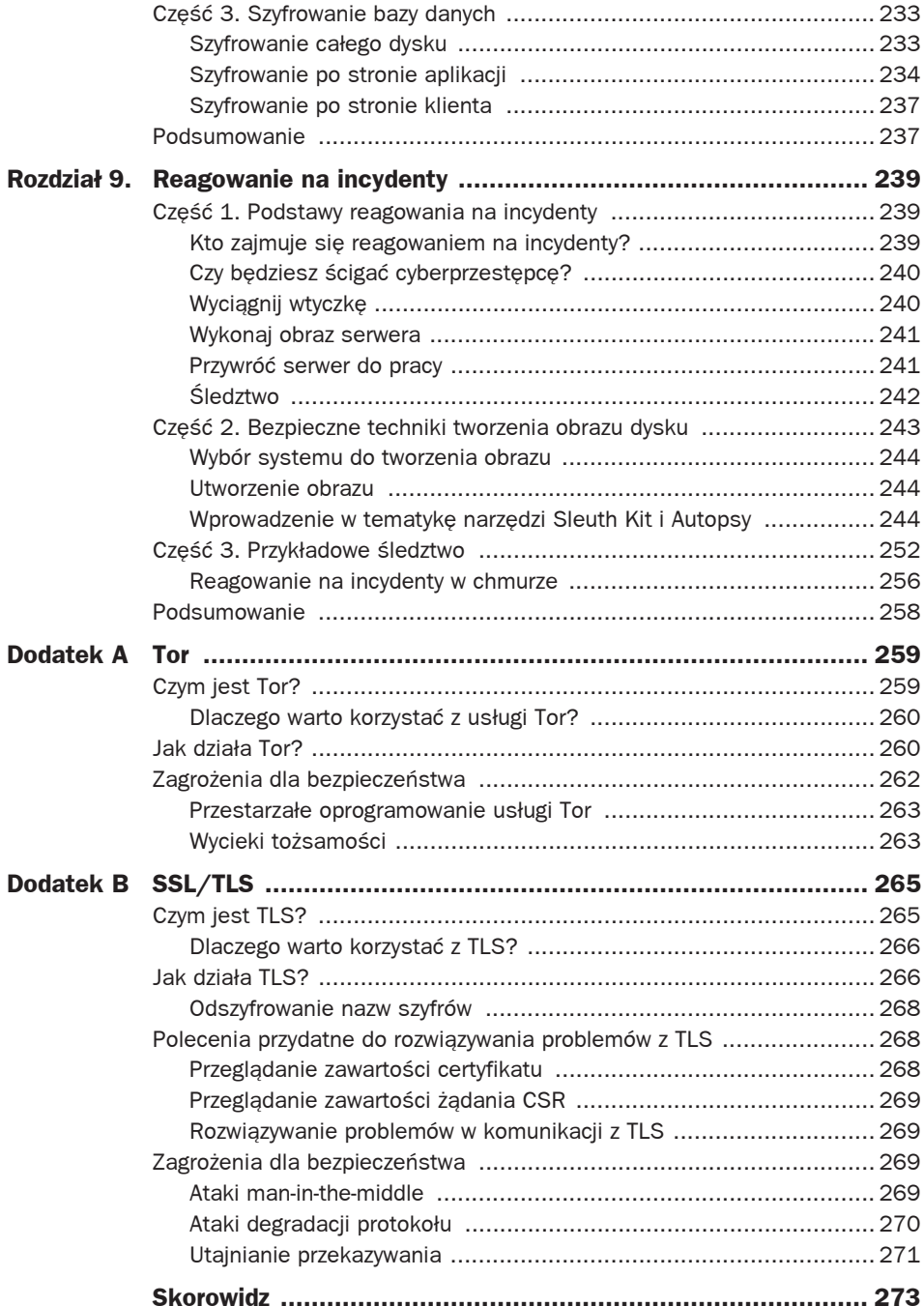

3

# Bezpieczeństwo serwerów

eśli ktoś ma zamiar włamać się do serwera, to najbardziej prawdopodobną drogą ataku J jest zazwyczaj luka w aplikacji webowej albo innej usłudze bądź hostach serwerów. Napastnik może również dostać się do systemu przez SSH. Sposoby hartowania popularnych aplikacji, dla których serwer może być hostem, omówimy w innych rozdziałach, dlatego w tym skoncentruję się bardziej na ogólnych technikach zabezpieczania niemal dowolnych serwerów — niezależnie od tego, czy jest to host dla serwisu WWW, poczty e-mail, serwisu DNS, czy też czegoś zupełnie innego.

W tym rozdziale omówiono szereg różnych technik hartowania SSH, a także opisano sposób ograniczania szkód, jakie może wyrządzić napastnik lub nawet złośliwy pracownik, jeśli uzyska dostęp do serwera z takimi narzędziami, jak AppArmor i sudo. Opiszemy także zagadnienia związane z szyfrowaniem dysków w celu ochrony danych w stanie spoczynku, a także sposób konfigurowania zdalnego serwera syslog, aby utrudnić napastnikowi zacieranie śladów.

# **CzöĈè 1. Podstawy bezpieczeþstwa serwerów**

Zanim przejdziemy do konkretnych metod hartowania, zaczniemy od pewnych podstawowych zasad zabezpieczania serwerów. Przy próbie zabezpieczenia serwera ważne jest, by podchodzić do niego z odpowiednim nastawieniem. Mając to na uwadze, warto pamiętać o kilku zasadach, którymi należy się kierować, niezależnie od serwera, który zabezpieczamy.

# **Podstawowe praktyki w zakresie zabezpieczania serwerów**

Do podstawowych zasad zabezpieczania serwerów należą w szczególności zasada najmniejszych uprawnień, zachowania prostoty oraz dbania o utrzymanie aktualności.

# **Zasada najmniejszych uprawnieþ**

Zasadę najmniejszych uprawnień będziemy stosowali w całej książce (na przykład w rozdziale 4., "Sieć", przy okazji omawiania reguł zapór firewall), ale ogólnie rzecz biorąc, powinniśmy dążyć do tego, aby użytkownicy i aplikacje na hoście mieli tylko takie uprawnienia, jakie są konieczne

do wykonania ich pracy, i nic ponadto. Na przykład, konta na serwerach mogą mieć wszyscy programiści, lecz dostęp dla użytkownika root powinni otrzymać tylko administratorzy systemów. Można też pójść dalej i przydzielić przeciętnemu programiście dostęp do powłoki środowiska deweloperskiego oraz ograniczyć dostęp do serwerów produkcyjnych tylko dla administratorów systemu i członków personelu pomocniczego, dla których taki dostęp jest niezbędny.

Stosowanie tej zasady do aplikacji oznacza, że aplikacja powinna działać z uprawnieniami użytkownika root tylko wtedy, jeśli jest to absolutnie konieczne; w przeciwnym razie powinna ona działać z uprawnieniami jakiegoś innego konta w systemie. Jednym z najczęstszych powodów, dla których aplikacje potrzebują dostępu roota, jest otwieranie portu o niskim numerze (otwieranie każdego portu o numerach niższych niż 1025 wymaga uprawnień użytkownika root). Dobrym przykładem stosowania tej zasady są serwery WWW. Otwarcie portów 80 i 443 wymaga dostępu root, jednak gdy te porty już zostaną otwarte, wtedy przeciętny proces roboczy serwera WWW działa z uprawnieniami mniej uprzywilejowanego użytkownika (np. użytkownika www-data). Obecnie powszechnie stosowaną praktyką dla aplikacji webowych jest nasłuchiwanie na portach o wyższych numerach, na przykład 3000 lub 8080. Dzięki temu aplikacje webowe mogą działać z uprawnieniami zwykłego użytkownika.

# **To ma byè proste!**

Przy prostym serwerze łatwiej zapewnić bezpieczeństwo niż w przypadku skomplikowanego. Należy unikać instalowania i uruchamiania dodatkowych usług (zwłaszcza usług sieciowych), które nie są potrzebne. Dzięki temu mamy mniej aplikacji, które mogą mieć luki w zabezpieczeniach i dla których należy śledzić dostępność aktualizacji bezpieczeństwa. Twojemu zespołowi oraz audytorom zewnętrznym będzie łatwiej zweryfikować konfigurację, jeśli będziesz utrzymywał pliki danych i wykonywalne w standardowych miejscach i, o ile to możliwe, starał się zachowywać ustawienia domyślne.

Prostota jest również ważna podczas projektowania ogólnej architektury Twojego środowiska. Im bardziej skomplikowana architektura i im więcej "ruchomych części", tym trudniej ją zrozumieć i zabezpieczyć. Jeśli Twój schemat sieci wygląda jak talerz spaghetti, to być może powinieneś rozważyć uproszczenie sposobu komunikowania się serwerów w środowisku. Kiedy dotrzemy do rozdziału o bezpieczeństwie sieci (rozdział 4.), utrzymanie prostoty również ułatwi nam zadanie.

# **Zachowaj aktualnoĈè swoich serwerów**

Nowe luki w zabezpieczeniach aplikacji lub bibliotek są znajdowane przez cały czas. Prostym sposobem na pozostanie na szczycie bezpieczeństwa serwerów jest subskrypcja listy mailingowej poświęconej bezpieczeństwu Twojej dystrybucji, a następnie obserwowanie ogłaszanych luk w zabezpieczeniach w celu ustalenia priorytetów aktualizacji serwerów. Im bardziej jednorodne środowisko, tym łatwiej utrzymać aktualność różnych wersji oprogramowania. Zatem będzie nam łatwiej, jeśli będziemy trzymać się jednej dystrybucji Linuksa oraz jej określonej wersji. Listy mailingowe dotyczące bezpieczeństwa dystrybucji Linuksa nie obejmują jednak wykorzystywanego oprogramowania firm trzecich. Z tego powodu warto zapisać się do pomocniczych list dostępnych dla tych produktów.

# **Konfiguracja SSH**

Jedną z najbardziej popularnych usług niemal na każdym serwerze jest SSH. W przeszłości administratorzy używali takich narzędzi, jak telnet, które wysyłały wszystko (w tym hasła!) w formacie zwykłego tekstu, natomiast SSH szyfruje komunikację pomiędzy użytkownikiem a serwerem. Chociaż ta cecha sama w sobie jest usprawnieniem zabezpieczeń, to niestety samo jej stosowanie nie wystarczy. W tej części omówimy kilka podstawowych technik hartowania SSH, które powinniśmy zastosować na wszystkich naszych serwerach.

# **Wyäñcz logowanie na koncie uĔytkownika root**

Jedną z najprostszych czynności, które można wykonać, aby Twoja konfiguracja SSH stała się bardziej bezpieczna, jest wyłączenie logowania na koncie root. W dalszej części tego rozdziału opowiemy o tym, jak można uniknąć logowania się z hasłem użytkownika root za pomocą narzędzia sudo (w niektórych systemach takie podejście jest domyślne), natomiast w tym przypadku chodzi o ograniczenie możliwości logowania się z tożsamością root za pomocą hasła, kluczy SSH lub dowolnym innym sposobem. Ze względu na możliwości, jakie ma użytkownik root, po prostu bezpieczniej jest wyeliminować możliwość bezpośredniego zalogowania się napastników z uprawnieniami tego użytkownika. Zamiast tego administratorzy powinni logować się jako zwykli użytkownicy, a następnie korzystać z lokalnych narzędzi, takich jak sudo, aby stać się użytkownikiem root.

Aby wyłączyć logowanie na koncie root na serwerze, wystarczy wyedytować plik konfiguracyjny serwera SSH (zwykle w pliku /etc/ssh/sshd\_config) i zmienić ustawienie

PermitRootLogin yes

na

PermitRootLogin no

Następnie należy ponownie uruchomić usługę SSH. W zależności od systemu można to zrobić za pomocą jednego z poniższych poleceń:

```
$ sudo service ssh restart
$ sudo service sshd restart
```
# **Wyäñczenie protokoäu 1**

Stary protokół SSH 1 ma szereg znanych luk w zabezpieczeniach, więc jeśli w Twojej dystrybucji jeszcze go nie wyłączono, trzeba to zrobić. Znajdź wiersz Protocol w pliku /etc/ssh/sshd\_config i zadbaj o to, aby miał następujący format:

Protocol 2

Jeśli byłeś zmuszony do wprowadzenia zmian w pliku, pamiętaj o ponownym uruchomieniu usługi SSH.

# **Sudo**

W dawnych czasach, kiedy administrator musiał wykonać jakieś działania z uprawnieniami użytkownika root, logował się bezpośrednio jako użytkownik root albo zostawał nim dzięki użyciu takiego narzędzia jak su. Z takim podejściem wiązały się jednak pewne problemy. Zachęcało ono użytkowników do tego, aby pozostawali zalogowani w systemie jako root. Ponieważ root może zrobić w systemie praktycznie wszystko, co chce, to błędy popełnione jako root mogą mieć znacznie gorsze skutki niż w przypadku działań wykonanych z tożsamością zwykłego użytkownika. Ponadto, z punktu widzenia kosztów administracyjnych, w przypadku gdy było kilku administratorów i wszyscy mieli dostęp do serwera z uprawnieniami root, trzeba było stworzyć wspólne hasło, znane dla nich wszystkich. Gdy jeden z administratorów opuszczał firmę, pozostali członkowie zespołu musieli zadbać o zmianę haseł dla wszystkich współdzielonych kont.

Narzędzie sudo pomaga rozwiązać wiele z tych problemów dotyczących bezpieczeństwa i zapewnia znacznie silniejszy model zabezpieczeń, który pomaga trzymać się zasady najmniejszych uprawnień. Dzięki sudo administrator może zdefiniować grupy użytkowników, którzy mogą wykonywać zadania z tożsamością innych użytkowników, w tym użytkownika root. Narzędzie sudo ma kilka zalet w porównaniu z su:

- Każdy użytkownik wprowadza własne hasło, a nie hasło uprzywilejowanego konta. To oznacza, że nie trzeba już zarządzać wspólnymi hasłami do uprzywilejowanych kont. Jeśli użytkownik opuszcza firmę, trzeba tylko wyłączyć jego konto. Oznacza to również, że administratorzy w ogóle nie muszą utrzymywać w systemie haseł dla kont związanych z rolami (w tym użytkownika root). Dzięki temu użytkownicy lub cyberprzestępcy w wyniku odgadnięcia hasła nie mogą uzyskać uprawnień, których nie powinni mieć.
- Narzędzie sudo umożliwia szczegółową kontrolę dostępu.

W przypadku narzędzia su dostęp do uprawnień użytkownika jest działaniem w rodzaju "wszystko albo nic". Jeśli mogę skorzystać z su, aby uzyskać uprawnienia użytkownika root, to mogę w jego imieniu zrobić wszystko, co chcę. Choć oczywiście można utworzyć reguły sudo, które pozwalają na taki sam poziom dostępu, to można również ograniczyć uprawnienia użytkowników tak, aby mogli wykonywać tylko określone polecenia jako root lub jako inny użytkownik.

■ Narzędzie sudo ułatwia ochronę uprzywilejowanych kont.

Choć oczywiście można skorzystać z sudo, aby uzyskać kompletny dostęp do powłoki użytkownika root, najprostsze wywołanie polecenia sudo to po prostu sudo oraz nazwa polecenia, które ma być uruchomione w imieniu użytkownika root. Dzięki temu z łatwością możemy uruchamiać uprzywilejowane polecenia, kiedy jest taka potrzeba, a przez pozostały czas pracować jako zwykły użytkownik.

Narzędzie sudo zapewnia tzw. ścieżkę audytu (ang. audit trail). Gdy użytkownik systemu używa sudo, mechanizm audytu śledzi, jaki użytkownik korzystał z sudo, jakie polecenia uruchamiał i kiedy. Rejestrowane są również próby użytkowników skorzystania z sudo w przypadku, gdy nie mają takich uprawnień.

Dzięki temu generowana jest ścieżka audytu, której administrator może później użyć w celu śledzenia prób nieautoryzowanego dostepu do systemu.

# **Przykäady uĔycia sudo i najlepsze praktyki**

Narzędzie sudo, podobnie jak większość mechanizmów kontroli dostępu, oferuje szeroki zbiór opcji konfiguracyjnych oraz metod grupowania użytkowników, ról i poleceń. Ta konfiguracja zazwyczaj jest zapisana w pliku /etc/sudoers, chociaż w nowoczesnych systemach często występuje katalog /etc/sudoers.d, dzięki któremu można lepiej zorganizować specyficzne zestawy reguł sudo w osobnych plikach. Strona podręcznika man sudoers (wpisz polecenie man sudoers) zawiera wyczerpujące szczegóły na temat budowania własnych złożonych reguł sudo. Dostępnych jest również wiele innych podręczników. Zamiast cytowania tej dokumentacji w tym miejscu opiszę niektóre najlepsze praktyki dotyczące reguł sudo oraz zaprezentuję kilka użytecznych przykładów z nimi związanych. Jednak na początek przyjrzyjmy się uniwersalnemu poleceniu sudo:

#### root ALL=(ALL) ALL

To polecenie pozwala użytkownikowi root uruchamiać w systemie dowolne polecenie w imieniu dowolnego użytkownika. Pierwsza kolumna określa nazwę użytkownika lub grupy, której dotyczy reguła sudo; w tym przypadku to jest użytkownik root. Druga kolumna pozwala określić konkretne hosty, do których ma zastosowanie ta reguła sudo, albo ALL, jeśli odnosi się ona do dowolnego hosta. W następnym wpisie, podanym w nawiasach, znajduje się nazwa użytkownika bądź lista użytkowników (oddzielonych przecinkami w przypadku więcej niż jednego użytkownika) — tutaj są to wszyscy użytkownicy. Ostatnia kolumna to rozdzielona przecinkami lista konkretnych programów wykonywalnych w systemie, które można uruchamiać z tymi podwyższonymi uprawnieniami. W tym przypadku są to wszystkie polecenia.

■ Użyj *visudo* do edycji pliku /etc/sudoers.

Możesz odczuwać pokusę, aby po prostu uruchomić swój ulubiony edytor tekstu i bezpośrednio wyedytować plik /etc/sudoers. Problem jednak w tym, że jeśli przypadkowo popełnisz literówkę w pliku /etc/sudoers, możesz całkowicie zablokować sobie dostęp do konta root! Narzędzie visudo przeprowadza sprawdzanie składni pliku przed jego zapisaniem, dlatego nie ryzykujemy zapisania nieprawidłowego pliku.

 Przydzielaj dostęp grupom użytkowników, a nie konkretnym użytkownikom. Stosowanie tej zasady ma większe znaczenie dla wygody administratorów niż dla bezpieczeństwa, ale sudo pozwala na dostęp do grupy w systemie zamiast do konkretnego użytkownika. Oto kilka przykładów reguł sudo, które możesz zastosować w swoim systemie w celu zapewnienia administratorom dostępu z uprawnieniami użytkownika root:

%admin ALL=(ALL:ALL) ALL %wheel ALL=(ALL:ALL) ALL %sudo ALL=(ALL:ALL) ALL

Każda z tych reguł jest równoznaczna z dostępem root. Pozwalają one wcielić się w każdego użytkownika w systemie i uruchomić w imieniu tego użytkownika dowolne polecenie. Grupy admin, wheel i sudo to często wykorzystywane grupy w systemie, które mogą być używane w określonej dystrybucji do zdefiniowania tych użytkowników, którzy mogą uzyskać uprawnienia root.

Spróbujmy zaprezentować bardziej użyteczny przykład. Załóżmy, że jesteś administratorem pewnej grupy serwerów tomcat, a deweloperzy potrzebują dostępu do lokalnego użytkownika tomcat w środowisku deweloperskim, aby mogli rozwiązywać problemy w swoim kodzie. Gdyby na przykład wszyscy użytkownicy w grupie należeli do grupy developers, moglibyśmy dodać do pliku /etc/sudoers następującą regułę:

```
%developers ALL=(tomcat) ALL
```
■ Maksymalnie ograniczaj dostęp do niektórych poleceń.

Choć oczywiście łatwiej jest po prostu pozwolić komuś uruchamiać wszystkie polecenia jako specyficzny użytkownik, to jeśli chcemy przestrzegać zasady najmniejszych uprawnień, powinniśmy zapewnić użytkownikom dostęp tylko do tych uprzywilejowanych poleceń, które są im potrzebne. Jest to szczególnie ważne w przypadku udzielania dostępu root. Na przykład, jeśli administratorzy baz danych (DBA) potrzebują uruchomienia polecenia psql jako użytkownicy postgres, żeby mieć większą kontrolę nad konfiguracją bazy danych na poziomie systemu, to łatwym sposobem rozwiązania tego problemu jest dodanie następującej reguły: %dbas ALL=(postgres) ALL

Problem w tym, że niekoniecznie chcę lub potrzebuję, aby administratorzy DBA robili coś więcej niż uruchamianie psql, dlatego mógłbym ograniczyć regułę tylko do tego polecenia, którego administratorzy potrzebują:

%dbas ALL=(postgres) /usr/bin/psql

Zawsze używaj pełnej ścieżki do skryptów.

Podczas pisania reguł sudo zawsze pamiętaj o podawaniu kompletnej ścieżki do programu wykonywalnego, który użytkownik ma uruchomić. W przeciwnym razie, gdybym po prostu podał psql zamiast /usr/bin/psql, złośliwy użytkownik mógłby utworzyć lokalny skrypt, nazwać go psql i wpisać w nim wszystko, co mu się tylko podoba.

 Twórz skrypty-wrappery w celu ograniczenia poleceń wysokiego ryzyka do specyficznych argumentów.

W wielu przypadkach, gdy piszesz reguły sudo, ostatecznie przydzielasz użytkownikom szersze uprawnienia niż te, których naprawdę potrzebują. Na przykład gdybym chciał umożliwić użytkownikowi zrestartowanie usługi Nginx, mógłbym dać mu dostęp do polecenia service:

bob ALL=(root) /usr/sbin/service

To oczywiście dałoby mu możliwość zrestartowania Nginx, ale jednocześnie także pozwoliłoby mu uruchamiać i zatrzymywać dowolne inne usługi w systemie. W tych okolicznościach lepiej jest stworzyć niewielki skrypt-wrapper o nazwie /usr/local/bin/restart\_nginx o następującej treści:

```
#!/bin/bash
/usr/sbin/service nginx restart
```
Następnie wystarczy napisać regułę sudo, która daje dostęp tylko do tego skryptu:

bob ALL=(root) /usr/local/bin/restart\_nginx

Gdybym chciał zezwolić użytkownikowi bob także na zatrzymywanie i uruchamianie usługi Nginx, mógłbym tak zmodyfikować istniejący skrypt, aby akceptował argument wejściowy (który należałoby dokładnie sprawdzić), albo stworzyć dwa nowe skrypty dla funkcji stop i start w ten sam sposób, jak dla operacji restart. W tym drugim przypadku należałoby zaktualizować regułę sudo do następującej postaci:

```
bob ALL=(root) /usr/local/bin/restart nginx, /usr/local/bin/stop_nginx,
/usr/local/bin/start_nginx
```
Należy zadbać o to, aby właścicielem skryptów-wrapperów był tylko użytkownik root oraz by tylko root miał do nich prawa zapisu (chmod 775). Ogólnie rzecz biorąc, należy zachować ostrożność podczas uruchamiania wszelkich skryptów, za pomocą których użytkownik może wykonywać polecenia powłoki (np. vi).

■ Powstrzymaj się od pisania reguł sudo NOPASSWD, jeśli nie jest to absolutnie niezbędne.

Polecenie sudo dostarcza flagę o nazwie NOPASSWD, która zwalnia użytkownika z obowiązku wprowadzania hasła podczas uruchamiania polecenia sudo. W ten sposób można zaoszczędzić trochę czasu, jednak równocześnie eliminujemy jedno z podstawowych zabezpieczeń, jakie gwarantuje polecenie sudo, mianowicie konieczność przeprowadzenia uwierzytelniania przez użytkownika, zanim sudo pozwoli mu uruchomić polecenie.

Niemniej jednak istnieją uzasadnione powody korzystania z flagi NOPASSWD. W szczególności jest to potrzebne w sytuacji, gdy chcemy uruchomić polecenie z konta określonej roli w systemie, która sama nie ma hasła. Na przykład możesz zezwolić użytkownikowi bazy danych postgres na inicjowanie zadania cron, które uruchamia z uprawnieniami użytkownika root specjalny skrypt tworzący kopię zapasową bazy danych, a konto roli postgres nie ma hasła. W takim przypadku należy dodać regułę sudo w następującej postaci:

postgres ALL=(root) NOPASSWD: /usr/local/bin/backup\_databases

# **CzöĈè 2. ćrednio zaawansowane techniki hartowania serwerów**

Średnio zaawansowane techniki hartowania serwerów obejmują uwierzytelnianie za pomocą klucza SSH, mechanizm AppArmor i zdalne logowanie.

# **Uwierzytelnianie za pomocñ klucza SSH**

Większość administratorów korzysta ze swoich komputerów przez SSH i, niestety, czasami hakerzy też! Jeśli masz serwer udostępniony w publicznym internecie i kiedykolwiek zadałeś sobie trud, żeby sprawdzić logi uwierzytelniania (w systemach opartych na Debianie można je znaleźć w pliku /var/log/auth.log), możesz się zdziwić, jak wiele prób połączeń przez SSH dociera do Twojej maszyny. Są to ślady ataków siłowych przez SSH. Wielu cyberprzestępców doszło do wniosku, że bardzo często najprostszym sposobem włamania się do serwera Linux jest odgadnięcie hasła użytkownika. Jeśli jeden z użytkowników (lub konto popularnej roli, takie jak oracle lub nagious) używa hasła, które znajduje się w słowniku napastnika, jest tylko kwestią czasu, kiedy skrypt odgadnie prawidłowe hasło.

Zatem w jaki sposób możemy się bronić przed siłowymi atakami SSH? Jeden ze sposobów to audyt haseł użytkowników i ścisłe egzekwowanie strategii złożoności haseł. Inny może polegać na wybraniu dla SSH innego portu w nadziei na to, że utajnienie portu nas ochroni. Jeszcze inny obejmuje skonfigurowanie systemów, które parsują próby łączenia się przez SSH i modyfikują reguły zapory firewall w przypadku, gdy zbyt wiele prób pochodzi z jednego adresu IP. Oprócz tego, że w ten sposób ryzykujemy zablokowaniem samych siebie, to napastnicy często się "przeprowadzają" i z jednego adresu IP wykonują tylko kilka prób. Następnie przenoszą się na inny host, należący do zazwyczaj ogromnego botnetu. Każda z wymienionych metod może pomóc zmniejszyć ryzyko przeprowadzenia udanego siłowego ataku SSH, ale nie jest w stanie całkowicie go wyeliminować.

Jeśli chcesz całkowicie wykluczyć możliwość przeprowadzania siłowych ataków SSH, to najlepsza metoda jest jednocześnie jedną z najprostszych: należy wyeliminować logowanie do SSH za pomocą haseł. Jeśli usuniesz z równania logowania do SSH za pomocą hasła, to cyberprzestępcy będą mogli odgadywać hasła do woli, a nawet jeśli im się to uda, to i tak nie zdołają się zalogować do SSH.

Jeśli wykluczymy logowanie za pomocą haseł, to jak zdołamy zalogować się do SSH? Najbardziej popularnym zamiennikiem logowania do SSH za pomocą haseł jest używanie par kluczy SSH. Dzięki stosowaniu par kluczy SSH klient (laptop lub inny serwer) ma zarówno klucz publiczny, jak i prywatny. Klucz prywatny jest tajny i przechowywany na Twoim komputerze osobistym, natomiast klucz publiczny jest kopiowany do pliku ~/.plik SSH/authorized\_keys na zdalnym serwerze, na który chcemy się zalogować.

#### **Tworzenie kluczy SSH**

Pierwszy krok polega na utworzeniu pary kluczy SSH. Robi się to za pomocą narzędzia ssh-keygen. Choć ten program akceptuje wiele różnych opcji i typów kluczy, my skorzystamy z tych, które powinny działać na wielu serwerach:

\$ ssh-keygen -t rsa -b 4096

Opcja -t określa typ klucza (RSA), natomiast -b definiuje rozmiar klucza w bitach (4096 bitów). Taki 4096-bitowy klucz RSA powinien być obecnie akceptowalny. Po uruchomieniu polecenia wyświetli się pytanie o podanie opcjonalnego hasła wymaganego do odblokowania klucza. Jeśli nie wybierzesz hasła, będziesz mógł łączyć się przez SSH do zdalnych serwerów bez konieczności wprowadzania hasła. Wadą takiego podejścia jest to, że jeśli ktoś uzyska

dostęp do klucza prywatnego (domyślnie jest zapisany w pliku ~/.ssh/id\_rsa), to będzie mógł od razu go użyć w celu nawiązania połączenia przez SSH do Twoich serwerów. Radzę ustawić hasło. W jednym z kolejnych punktów opowiem, jak wykorzystać narzędzie ssh-agent w celu buforowania hasła w pamięci podręcznej przez określony czas (w podobny sposób hasła sudo są często buforowane przez kilka minut, dzięki czemu nie trzeba wpisywać ich wraz z każdym poleceniem).

Po zakończeniu działania polecenia powstaną dwa nowe pliki: klucz prywatny w pliku  $\sim$ /.ssh/id\_rsa oraz klucz publiczny w pliku  $\sim$ /.ssh/id\_rsa.pub. Klucz publiczny można bezpieczne współdzielić z innymi osobami. Jest on zapisany w pliku, który będzie skopiowany na zdalne serwery. Z kolei klucz prywatny powinien być chroniony tak samo jak hasła lub inne tajne informacje i nie powinien być współdzielony z innymi.

Można rozważyć opcję tworzenia różnych kluczy SSH do różnych celów. Podobnie jak posługiwanie się różnymi hasłami do różnych kont, korzystanie z różnych kluczy SSH dla różnych kont jest zgodne z zasadą kompartmentalizacji i pomaga chronić nasze zasoby w sytuacji, gdy jeden z kluczy zostanie skradziony. Aby przechowywać parę kluczy w pliku z inną nazwą niż domyślna, należy użyć opcji -f, która pozwala wskazać inny plik. Na przykład, jeśli używasz tego samego komputera do użytku osobistego i do pracy, właściwe będzie stworzenie oddzielnej pary kluczy dla każdego środowiska:

 $$$  ssh-keygen -t rsa -b 4096 -f  $\sim$ /.ssh/workkey

W wyniku wykonania powyższego polecenia w katalogu ~/.ssh/ zostaną utworzone pliki workkey i workkey.pub.

#### **Kopiowanie kluczy SSH na inne hosty**

Po wygenerowaniu kluczy SSH należy skopiować zawartość klucza publicznego do pliku ~/.ssh/authorized\_keys na zdalnym serwerze. Chociaż można połączyć się przez SSH ze zdalnym serwerem i zrobić to ręcznie, łatwiej to zrobić za pomocą narzędzia o nazwie ssh-copy-id. Na przykład, jeśli chcę skopiować klucz publiczny na serwer o nazwie web1.example.com, a mój login to kyle, mogę wpisać następujące polecenie:

```
$ ssh-copy-id kyle@web1.example.com
```
Należy zastąpić nazwę użytkownika i nazwę serwera nazwą użytkownika i serwera, których będziesz używać do zalogowania się na zdalny serwer. W tym momencie wyświetli się pytanie o hasło potrzebne do zalogowania na zdalnym komputerze, ale kiedy polecenie zostanie wykonane, będzie to ostatni raz! Podobnie jak w przypadku zwykłego logowania przez SSH, jeśli Twoja lokalna nazwa użytkownika jest taka sama, jak nazwa użytkownika na zdalnym serwerze, możesz pominąć ją w poleceniu. Polecenie ssh-copy-id domyślnie skopiuje plik id\_rsa.pub, ale jeśli para kluczy ma inną nazwę, to możesz użyć argumentu -i, aby podać inny klucz publiczny. Gdybyśmy więc chcieli użyć niestandardowego pliku workkey, który stworzyliśmy wcześniej, napisalibyśmy:

\$ ssh-copy-id -i ~/.ssh/workkey.pub kyle@web1.example.com

Przydatną własnością polecenia ssh-copy-id jest to, że dba ono o ustawienie odpowiednich uprawnień do katalogu ~/.ssh, jeśli dotychczas nie zostały ustawione (jego właścicielem powinien być uwierzytelniany użytkownik oraz powinny być do niego ustawione uprawnienia 700). Polecenie tworzy także plik *authorized* keys, jeśli zachodzi taka potrzeba. To pomaga uniknąć wielu kłopotów związanych z konfigurowaniem kluczy SSH wynikających z niewłaściwych uprawnień do lokalnego bądź zdalnego katalogu ~/.ssh albo lokalnych plików kluczy.

Po zakończeniu działania polecenia ssh-copy-id powinno nam się udać nawiązać połączenie przez SSH ze zdalnym serwerem bez podawania hasła. Jeśli ustawiliśmy hasło do klucza SSH, to teraz zostanie wyświetlony monit o jego podanie. Mam jednak nadzieję, że wybrałeś inne hasło do klucza niż hasło dostępu do zdalnego serwera. Dzięki temu będziesz mógł łatwiej zaobserwować, w jaki sposób działają klucze.

# **Wyłaczanie uwierzytelniania za pomoca hasła**

Gdy jesteś w stanie zalogować się do komputera przez SSH z wykorzystaniem kluczy, możesz wyłączyć możliwość uwierzytelniania za pomocą hasła. Podczas realizacji tego kroku należy oczywiście zachować ostrożność, ponieważ jeśli z jakiegoś powodu Twoje klucze przestaną działać, a wyłączysz sprawdzanie hasła, to ryzykujesz zablokowaniem dostępu do serwera. Jeśli dokonujesz tranzycji maszyny używanej przez kilka osób z uwierzytelniania za pomocą haseł na klucze, powinieneś zadbać o to, aby przed wyłączeniem uwierzytelniania za pomocą haseł wszyscy użytkownicy przesłali swoje klucze na serwer. W przeciwnym razie ktoś z uprawnieniami użytkownika root będzie musiał ręcznie zaktualizować plik  $\sim$ /.ssh/authorized\_keys kluczem publicznym takich użytkowników.

Aby wyłączyć uwierzytelnianie za pomocą haseł, nawiąż połączenie przez SSH ze zdalnym serwerem i zdobądź uprawnienia użytkownika root. Następnie wyedytuj plik /etc/ssh/sshd\_config i zmień wiersz

PasswordAuthentication yes

na

PasswordAuthentication no

Następnie uruchom ponownie usługę SSH. W zależności od systemu należy w tym celu skorzystać z jednego z następujących poleceń:

```
$ sudo service ssh restart
$ sudo service sshd restart
```
Ponieważ nie chcesz dopuścić do zablokowania dostępu do serwera, zachowaj aktywną bieżącą sesję SSH. Zamiast tego otwórz nowy terminal i spróbuj połączyć się przez SSH z serwerem. Jeśli możesz zalogować się przez SSH, to znaczy, że Twoje klucze działają, a tranzycja przebiegła pomyślnie. Jeśli nie, uruchom polecenie ssh z opcją -vvv, aby uzyskać bardziej szczegółowe błędy. Dla bezpieczeństwa należy także cofnąć zmiany w pliku /etc/ssh/sshd\_config i uruchomić usługę SSH ponownie. Dzięki temu uzyskasz pewność, że nie zostaniesz całkowicie zablokowany podczas rozwiązywania problemów.

#### **Praca z kluczami SSH chronionymi hasäem**

Niektórym administratorom podoba się wygoda korzystania z kluczy SSH, które zostały stworzone bez hasła. Możesz zalogować się przez SSH natychmiast, bez konieczności wprowadzania hasła. Może to być bardzo wygodne. Jeśli korzystasz z systemu kontroli wersji, takiego jak git, przez SSH, to prawdopodobnie wolałbyś uniknąć konieczności wprowadzania hasła za każdym razem, gdy pobierasz źródła ze zdalnych repozytoriów lub wprowadzasz zmiany. Wadą tego podejścia jest to, że bez klucza SSH zabezpieczonego hasłem bezpieczeństwo Twoich serwerów jest tylko tak dobre, jak bezpieczny jest Twój prywatny klucz SSH. Jeśli ktoś zdobędzie plik ~/.ssh/id\_rsa, będzie mógł natychmiast uzyskać dostęp do wszystkich serwerów, do których ma dostęp właściciel tego pliku.

W przypadku klucza SSH zabezpieczonego hasłem, nawet jeśli dojdzie do przejęcia klucza prywatnego, napastnik nadal będzie musiał odgadnąć hasło, aby odblokować klucz. W ten sposób co najmniej zyskamy czas na stworzenie i zainstalowanie nowego klucza. W zależności od tego, kim jest napastnik, może to oznaczać, że klucz chroniony hasłem nigdy nie zostanie złamany. Stosowanie kluczy zabezpieczonych hasłem jest szczególnie ważne w przypadku, gdy klucze są przechowywane w systemach, w których konto root jest współdzielone z innymi administratorami. Bez zabezpieczania hasłem każdy administrator z uprawnieniami użytkownika root mógłby posłużyć się Twoimi poświadczeniami w celu zalogowania się na serwerach.

W przypadku stosowania kluczy SSH zabezpieczonych hasłem nie musisz rezygnować z wygody. Dostępne są narzędzia, dzięki którym posługiwanie się kluczami SSH chronionymi hasłami jest prawie tak samo wygodne, jak korzystanie z każdej innej metody, a dodatkowo gwarantuje Ci większe bezpieczeństwo. Podstawowym narzędziem, dzięki któremu zarządzanie hasłami zabezpieczającymi klucze SSH staje się łatwiejsze, jest program ssh-add. Program ten jest częścią narzędzia ssh-agent, które pozwala wprowadzić hasło raz, a następnie buforować odblokowany klucz w pamięci RAM z wykorzystaniem agenta SSH. W większości współczesnych komputerów stacjonarnych z systemem Linux agent SSH działa w tle (lub za pośrednictwem wrappera, takiego jak keyring w środowisku Gnome). Domyślnie klucz jest buforowany w pamięci RAM na czas nieokreślony (do chwili wyłączenia systemu). Nie polecam jednak stosowania takiej praktyki. Zamiast tego zwykle stosuję narzędzie ssh-add w podobny sposób do buforowania haseł sudo. Podaję konkretny czas, przez jaki klucz ma być przechowywany w pamięci podręcznej. Po tym czasie ponownie wyświetla się monit o wprowadzenie hasła.

Na przykład, gdybym chciał zbuforować klucz przez 15 minut, podobnie jak hasło sudo w niektórych systemach, mógłbym wprowadzić następujące polecenia:

```
$ ssh-add -t 15m
Enter passphrase for /home/kyle/.ssh/id_rsa:
Identity added: /home/kyle/.ssh/id_rsa \overline{()}home/kyle/.ssh/id_rsa)
Lifetime set to 900 seconds
```
Zwróćmy uwagę, że podałem czas w minutach, dzięki dodaniu przyrostka "m" na końcu wartości za argumentem -t; w przeciwnym razie wartość zostałaby zinterpretowana jako czas w sekundach. Zazwyczaj klucz buforuje się na nieco dłużej. Dla przykładu, aby zbuforować klucz przez godzinę, można wprowadzić następujące polecenie:

\$ ssh-add -t 1h Enter passphrase for /home/kyle/.ssh/id rsa:

```
Identity added: /home/kyle/.ssh/id_rsa (/home/kyle/.ssh/id_rsa)
Lifetime set to 3600 seconds
```
Od tego momentu aż do chwili, gdy ważność klucza wygaśnie, możesz zalogować się przez SSH do serwerów i skorzystać z takich narzędzi jak Git bez wpisywania hasła. Gdy ten czas upłynie, to następnym razem, gdy skorzystasz z SSH, wyświetli się pytanie o hasło. Wtedy możesz zadecydować, aby uruchomić polecenie ssh-add ponownie. Jeśli klucz, który chcesz dodać, nie znajduje się w domyślnej lokalizacji, po prostu dodaj ścieżkę do klucza na końcu polecenia ssh-add:

```
$ ssh-add -t 1h ~/.ssh/workkey
```
Podoba mi się korzystanie z tego narzędzia tak, jak z osobistego timera. Kiedy rano zaczynam pracę, obliczam liczbę godzin lub minut od chwili obecnej do momentu, kiedy chcę iść na obiad, i ustawiam timer ssh-add na tę liczbę. Następnie pracuję tak jak zwykle, a kiedy następnym razem w efekcie polecenia git push lub ssh wyświetli się pytanie o hasło, to zdaję sobie sprawę, że właśnie nadszedł czas, aby udać się na przekąskę. Gdy wracam z obiadu, robię to samo, aby uzyskać powiadomienie o tym, kiedy będzie pora, by zakończyć pracę tego dnia.

Oczywiście, wykorzystywanie takiego narzędzia jak to oznacza, że jeśli napastnikowi uda się złamać zabezpieczenia maszyny podczas jednego z okien czasowych, podczas których klucz SSH jest zbuforowany w pamięci podręcznej, będzie on miał dostęp do wszystkiego tego, do czego ma dostęp właściciel klucza, bez konieczności wprowadzania hasła. Jeśli pracujesz w środowisku, w którym jest to zbyt duże zagrożenie, po prostu stosuj krótkie odcinki czasu ssh-add albo uruchamiaj polecenie ssh-add -D, aby usunąć wszystkie klucze zapisane w pamięci podręcznej za każdym razem, gdy pozostawiasz swoje stanowisko komputerowe bez opieki. Możesz nawet spowodować, aby polecenie ssh-add -D było wywoływane za każdym razem, gdy uruchamiasz polecenie lock lub włączasz wygaszacz ekranu, tak by pamięć podręczna kluczy była czyszczona każdorazowo, gdy chcesz zablokować komputer.

# **AppArmor<sup>1</sup>**

Model uprawnień systemu Unix od dawna jest używany do blokowania dostępu użytkownikom i programom. Chociaż model ten nieźle się sprawdza, nadal istnieją obszary, gdzie dodatkowe mechanizmy kontroli dostępu mogą okazać się przydatne. Na przykład wiele usług nadal działa z tożsamością użytkownika root. Z tego powodu, jeśli zostaną wykorzystane, to potencjalnie napastnik może uruchamiać polecenia w pozostałej części systemu jako użytkownik root. Istnieje kilka sposobów radzenia sobie z tym problemem, w tym piaskownice, "więzienia" chroot i tak dalej. Do dystrybucji Ubuntu dołączono domyślnie instalowany system o nazwie AppArmor, który dodaje mechanizmy kontroli dostępu do specyficznych usług systemowych.

AppArmor bazuje na zasadzie najmniejszych uprawnień — czyli podejmuje próbę wprowadzenia przydzielenia programom minimalnego zestawu uprawnień, jakie są niezbędne do ich funkcjonowania. AppArmor działa za pośrednictwem zbioru reguł przypisanych do

 $\overline{a}$ 

 $^1$  Rankin, Kyle; Hill, Benjamain Mako, *The Official Ubuntu Server Book*, wydanie trzecie, © 2014. Przedruk za zgodą Pearson Education, Inc., Nowy Jork.

konkretnych programów. Reguły te określają na przykład, które pliki lub katalogi program może czytać i zapisywać oraz które może tylko czytać. Kiedy aplikacja, która jest zarządzana przez AppArmor, narusza te mechanizmy kontroli dostępu, AppArmor zaczyna działać, zapobiega naruszeniom i rejestruje zdarzenie w logu. Niektóre usługi uwzględniają domyślnie egzekwowane profile AppArmor. W kolejnych wydaniach dystrybucji Ubuntu dodawanych jest coraz więcej takich profili. Oprócz profili domyślnych w repozytorium universe dostępny jest pakiet apparmor-profile, który możesz zainstalować, aby dodać nowe profile dla innych usług. Jeśli poznasz składnię reguł AppArmor, możesz nawet dodawać własne profile.

Prawdopodobnie najprostszym sposobem pokazania, jak działa AppArmor, jest użycie przykładowego programu. Jednym z programów automatycznie zarządzanych przez AppArmor w dystrybucji Ubuntu jest serwer DNS BIND, dlatego najpierw zainstaluję pakiet BIND za pomocą polecenia sudo apt-get install bind9. Po zainstalowaniu pakietu można skorzystać z programu aa-status, aby dowiedzieć się, czy AppArmor już nim zarządza:

```
$ sudo aa-status
apparmor module is loaded.
5 profiles are loaded.
5 profiles are in enforce mode.
/sbin/dhclient3
/usr/lib/NetworkManager/nm-dhcp-client.action
/usr/lib/connman/scripts/dhclient-script
/usr/sbin/named
/usr/sbin/tcpdump
0 profiles are in complain mode.
2 processes have profiles defined.
1 processes are in enforce mode :
/usr/sbin/named (5020)
0 processes are in complain mode.
1 processes are unconfined but have a profile defined.
/sbin/dhclient3 (607)
```
Na podstawie wyniku powyższego polecenia możemy się dowiedzieć, że załadowano profil /usr/sbin/named, który działa w trybie enforce, oraz że AppArmor zarządza aktualnie uruchomionym procesem /usr/sbin/named (PID 5020).

# **Profile AppArmor**

Profile AppArmor są przechowywane w pliku /etc/apparmor.d/, a ich nazwy odpowiadają binariom, którymi te profile zarządzają. Na przykład profil usługi /usr/sbin/named jest zapisany w pliku /etc/apparmor.d/usr.sbin.named. Wystarczy przyjrzeć się zawartości tego pliku, aby zorientować się, jak działają profile AppArmor i jakiego rodzaju ochronę zapewniają:

```
# vim:syntax=apparmor
# Last Modified: Fri Jun 1 16:43:22 2007
#include <tunables/global>
/usr/sbin/named {
     #include <abstractions/base>
     #include <abstractions/nameservice>
    capability net bind service,
     capability setgid,
     capability setuid,
```
capability sys chroot,

```
# plik /etc/bind powinien być dostępny dla usługi bind tylko do odczytu
# /var/lib/bind jest potrzebny dla plików aktualizowanej dynamicznie strefy (oraz dziennika).
#/var/cache/bind jest używany dla danych slave/stub, ponieważ nie jesteśmy ich
#źródłem.
# Patrz /usr/share/doc/bind9/README.Debian.gz
/etc/bind/** r.
/var/lib/bind/** rw.
/var/lib/bind/ rw.
/var/cache/bind/** rw.
/var/cache/bind/ rw.
# niektórzy są zwolennikami umieszczania logów w pliku /var/log/named/
/var/log/named/** rw,
# pakiet dnscvsutil
/var/lib/dnscvsutil/compiled/** rw,
/proc/net/if inet6 r,
/usr/sbin/named mr.
/var/run/bind/run/named.pid w,
# obsługa dla resolvconf
/var/run/bind/named.options r,
```

```
\left\{ \right\}
```
Dla przykładu przyjrzyjmy się poniższemu fragmentowi z tego pliku:

```
/etc/bind/** r.
/var/lib/bind/**rw./var/lib/bind/ rw,
/var/cache/bind/** rw.
/var/cache/bind/ rw.
```
Składnia tych plików jest dość prosta. Najpierw podana jest ścieżka do pliku lub katalogu, a za nią dozwolone uprawnienia. Dozwolone są także symbole wieloznaczne. W związku z tym na przykład zapis /etc/bind/\*\* dotyczy rekurencyjnie wszystkich plików z katalogu /etc/bind. Pojedynczy symbol \* miałby zastosowanie wyłącznie do plików w bieżącym katalogu. W przypadku tej reguły można zauważyć, że usługa /usr/sbin/named może jedynie czytać pliki w tym katalogu, natomiast nie może ich zapisywać.

To ma sens, ponieważ ten katalog zawiera same pliki konfiguracyjne BIND — program named nigdy nie powinien ich nadpisywać. Drugi wiersz fragmentu zezwala programowi named na odczyt i zapis do plików lub folderów w katalogu /var/lib/bind/. To też ma sens -BIND może (między innymi) zapisywać tutaj pliki stref pomocniczych, a ponieważ informacje do tych plików są zapisywane każdorazowo przy zmianie strefy, usługa named potrzebuje tam uprawnień zapisu.

# Tryby enforce i complain

Prawdopodobnie zauważyłeś, że w wyniku działania polecenia aa-status są informacje na temat dwóch trybów: enforce i complain. W trybie enforce AppArmor aktywnie blokuje wszelkie próby naruszenia jego profilu przez programy. W trybie complain AppArmor po prostu rejestruje próby, ale ich nie blokuje. Programy aa-enforce i aa-complain pozwalają

zmienić profil tak, by działał w trybie enforce lub complain. Jeśli zatem mój program /usr/sbin/named miał potrzebę zapisu do pliku w katalogu /etc/bind lub jakimś innym katalogu, w którym nie miał zezwolenia zapisu, to albo mogłem zmodyfikować profil AppArmor, aby na to pozwolić, albo ustawić go na tryb complain:

```
$ sudo aa-complain /usr/sbin/named
Setting /usr/sbin/named to complain mode
```
Jeśli później zechcę ustawić tryb enforced ponownie, mogę skorzystać z polecenia aa-enforce w ten sam sposób:

```
$ sudo aa-enforce /usr/sbin/named
Setting /usr/sbin/named to enforce mode
```
Gdybym zdecydował się zmienić domyślny zestaw w pliku /etc/apparmor.d/usr.sbin.named, musiałbym zadbać o ponowne załadowanie AppArmor, tak aby zmiany stały się widoczne. Aby to osiągnąć, możesz uruchomić skrypt inicjalizacji systemu AppArmor i przekazać do niego opcję reload:

```
$ sudo /etc/init.d/apparmor reload
```
Podczas modyfikowania reguł AppArmor należy zachować ostrożność. Kiedy po raz pierwszy rozpoczniesz modyfikowanie reguł, możesz ustawić określoną regułę na tryb complain, a następnie monitorować wszelkie nieprawidłowości w pliku /var/log/syslog. Gdyby na przykład usługa /usr/sbin/named była w trybie enforce i ująłbym w komentarz wiersz w pliku profilu /usr/sbin/named, który gwarantował dostęp do odczytu do /etc/bind/\*\*, a następnie ponownie załadował AppArmor i zrestartował BIND, to nie tylko BIND nie wystartowałby (ponieważ nie mógłby odczytać swoich plików konfiguracyjnych), ale także jądro wygenerowałoby czytelny wpis w dzienniku /var/log/syslog informujący o zablokowanej próbie:

```
Jan 7 19:03:02 kickseed kernel: [ 2311.120236]
     audit(1231383782.081:3): type=1503 operation="inode_permission"
     requested_mask="::r" denied_mask="::r" name="/etc/bind/named.conf"
     pid=5225 profile="/usr/sbin/named" namespace="default"
```
# **Konwencje AppArmor w Ubuntu**

Na poniższej liście wyszczególniono popularne katalogi i pliki używane przez AppArmor, włącznie z tymi, w których ten program przechowuje pliki konfiguracyjne i zapisuje logi:

- /*etc/apparmor/*: ten katalog zawiera podstawowe pliki konfiguracyjne dla programu AppArmor. Należy jednak zwrócić uwagę, że nie zawiera on reguł AppArmor.
- /*etc/apparmor.d/*: w tym katalogu są zapisane wszystkie reguły AppArmor, włącznie z podkatalogami zawierającymi różne zbiory plików nagłówkowych (ang. include files), do których odnoszą się określone zestawy reguł.
- */etc/init.d/apparmor*: w tym pliku jest zapisany skrypt inicjalizacji AppArmor. Domyślnie AppArmor jest włączony.
- /var/log/apparmor/: w tym katalogu AppArmor przechowuje swoje logi.
- */var/log/syslog/*: kiedy reguła AppArmor zostanie naruszona w trybie enforce lub complain, wtedy jądro wygeneruje wpis w standardowym logu systemowym.

# **Zdalne logi**

Dzienniki systemu (zwane popularnie logami) są ważnym mechanizmem rozwiązywania problemów na serwerze, ale najbardziej przydają się w sytuacji, gdy napastnikowi uda się włamać na serwer. Logi systemowe zawierają dane o wszystkich próbach logowania, zarówno lokalnych, jak i przez SSH, wszystkich próbach użycia programu sudo, załadowanych modułach jądra, zamontowanych dodatkowych systemach plików, a jeśli używamy programowej zapory firewall z włączonym mechanizmem logowania, to w logu można znaleźć interesujące informacje dotyczące ruchu sieciowego od intruza. W przypadku serwerów WWW, bazy danych lub aplikacji w logach pojawiają się również dodatkowe informacje dotyczące prób dostępu do tych systemów.

Problem w tym, że cyberprzestępcy wiedzą, jak przydatne są dzienniki i jak wiele informacji mogą ujawnić, dlatego każdy przeciętnie inteligentny stara się zmodyfikować wszystkie logi systemowe, które mogłyby ujawnić jego ślady. Z tego względu jednym z pierwszych działań wykonywanych przez wiele rootkitów oraz innych skryptów do przeprowadzania ataków jest usunięcie lokalnych logów i zadbanie o to, aby ich skrypty nie generowały nowych logów.

Administrator dbający o bezpieczeństwo powinien pamiętać, aby wszystkie logi systemowe, które mogą być przydatne po ataku, były dodatkowo przechowywane na oddzielnym komputerze. Scentralizowane logi są przydatne do ogólnych zadań dotyczących rozwiązywania problemów, ale również znacznie utrudniają napastnikom zacieranie śladów, ponieważ aby ukryć swoje działania, napastnik musiałby nie tylko włamać się na oryginalny serwer, ale także znaleźć sposób na włamanie na zdalny serwer logowania. W niektórych firmach obowiązują również przepisy, zgodnie z którymi niektóre kluczowe logi (np. zawierające próby logowania) muszą być przechowywane przez długi czas na oddzielnym serwerze.

Dostępnych jest wiele systemów, takich jak między innymi Splunk i Logstash, które nie tylko zbierają logi z serwerów, ale również potrafią je indeksować i udostępniają interfejs, który administratorzy mogą wykorzystać do szybkiego ich przeszukiwania. Wiele z tych usług dostarcza własnego agenta, który może być zainstalowany w systemie w celu ułatwienia zbierania logów, jednak prawie wszystkie obsługują zbieranie logów za pośrednictwem standardowego protokołu sieciowego syslog.

Zamiast opisywania w tym miejscu wszystkich dostępnych systemów zbierania logów omówię, jak należy skonfigurować klienty do wysyłania logów na zdalny serwer syslog, a w przypadku gdy nie ma centralnego serwera syslog, podam kilka prostych kroków, które pozwalają skonfigurować prosty centralny serwer syslog. Jako przykład serwera syslog wybrałem rsyslog. To dlatego, że obsługuje klasyczną składnię konfiguracji syslog, posiada szereg dodatkowych funkcji dla administratorów, którzy chcą dostroić konfigurację serwera, oraz jest dostępny dla wszystkich głównych dystrybucji systemu Linux.

#### **Konfiguracja systemu Remote Syslog po stronie klienta**

Skonfigurowanie klienta syslog tak, aby dostarczał logi na zdalny serwer, jest stosunkowo łatwe. Ogólnie rzecz biorąc, należy wyedytować plik konfiguracyjny syslog (w przypadku systemu rsyslog jest to plik /etc/rsyslog.conf, w wielu przypadkach wraz z niezależnymi plikami konfiguracyjnymi w katalogu /etc/rsyslog.d) i znaleźć ustawienia konfiguracyjne dla pliku

logu, który ma być wysyłany zdalnie. Na przykład, może mnie obowiązywać przepis, zgodnie z którym wszystkie logi uwierzytelniania mają być wysyłane do zdalnego źródła. W systemach bazujących na Debianie te logi są zapisane w pliku /var/log/auth.log. Podczas przeglądania plików konfiguracyjnych powinienem zobaczyć wiersz, który opisuje, jaki typ zdarzeń pojawi się w tym logu:

```
auth,authpriv.* /var/log/auth.log
```
Ponieważ chcę, aby te logi były również wysyłane na zdalny serwer, muszę dodać nowy wiersz. Będzie on prawie identyczny z poprzednim, ale z tą różnicą, że ścieżka do lokalnego pliku zostanie zastąpiona lokalizacją zdalnego serwera syslog. Na przykład, jeśli zdalny serwer syslog ma nazwę syslog1.example.com, to albo należy dodać wiersz poniżej poprzedniego wiersza, albo utworzyć nowy plik konfiguracyjny w katalogu /etc/rsyslog.d z następującym wierszem:

```
auth,authpriv.* @syslog1.example.com:514
```
Składnia tego wiersza jest następująca: symbol @ dla protokołu **UDP** (ang. User Datagram Protocol) albo @@ dla TCP (Transmission Control Protocol), nazwa hosta lub adres IP, gdzie mają być wysyłane logi, oraz opcjonalnie dwukropek i numer portu. Jeśli nie podamy portu, to wykorzystany będzie domyślny port syslog o numerze 514. Teraz, aby skorzystać z nowej konfiguracji, należy zrestartować usługę rsyslog:

\$ sudo service rsyslog restart

W poprzednim przykładzie do wysyłania logów użyłem protokołu UDP. W przeszłości preferowany był protokół UDP, ponieważ podczas wysyłania logów z dużej liczby serwerów generował mniejszy ruch sieciowy. Jednak w przypadku stosowania UDP ryzykujemy utratę logów w sytuacji, gdy sieć jest przeciążona. Napastnik mógłby nawet podjąć próbę doprowadzenia do umyślnego przeciążenia sieci, aby zablokować przesyłanie logów na zdalny serwer. Chociaż stosowanie protokołu TCP jest związane z dodatkowym obciążeniem, to gwarancja dostarczenia logów warta jest tych dodatkowych kosztów. Zatem poprzedni wiersz w pliku konfiguracyjnym zmodyfikowałbym do następującej postaci:

```
auth,authpriv.* @@syslog1.example.com:514
```
Jeśli po jakimś czasie okaże się, że to generuje zbyt duże obciążenie sieci, zawsze można wrócić do UDP.

# **Konfiguracja systemu Remote Syslog po stronie serwera**

Jeśli jeszcze nie masz jakiegoś centralnego serwera logowania w swoim systemie, stosunkowo prosto możesz go stworzyć, korzystając z systemu rsyslog. Po zainstalowaniu pakietu rsyslog należy zadbać o to, aby zdalne serwery mogły nawiązywać połączenia w tym systemie z portami 514 UDP i TCP. W związku z tym należy odpowiednio dostosować reguły zapory firewall. Następnie należy dodać następujące opcje do pliku konfiguracyjnego rsyslog (albo bezpośrednio w pliku /etc/rsyslog, albo przez stworzenie dodatkowych plików w katalogu /etc/rsyslog.d):

\$ModLoad imudp \$UDPServerRun 514 \$ModLoad imtcp \$InputTCPServerRun 514

W tej konfiguracji rsyslog będzie nasłuchiwał w porcie 514 zarówno dla protokołu UDP, jak i TCP. Należy również wprowadzić ograniczenia co do adresów IP, które mogą komunikować się z serwerem rsyslog. W związku z tym należy wprowadzić dodatkowe wiersze opisujące ograniczenia dla sieci, które mają prawo wysyłać logi do tego serwera:

```
$AllowedSender UDP, 192.168.0.0/16, 10.0.0.0/8, 54.12.12.1
$AllowedSender TCP, 192.168.0.0/16, 10.0.0.0/8, 54.12.12.1
```
Powyższe wiersze konfiguracji dają prawo przesyłania logów z sieci wewnętrznych 192.168.x.x i 10.x.x.x, a także z zewnętrznego serwera pod adresem 54.12.12.1. Oczywiście, należy zmienić adresy IP wykorzystane w powyższym przykładzie zgodnie z konfiguracją Twojej sieci.

Gdybyśmy w tej chwili zrestartowali system rsyslog, to lokalne dzienniki systemowe rozrastałyby się nie tylko w wyniku generowania zapisów logu z lokalnego hosta, ale także w wyniku przesyłania logów z systemów zdalnych. W takiej konfiguracji parsowanie i szukanie logów tylko dla konkretnego hosta jest trudne. Z tego powodu warto wprowadzić ustawienie powodujące organizowanie logów wewnątrz katalogów na podstawie nazwy hosta. W tym celu należy zdefiniować szablon dla każdego rodzaju pliku dziennika, który chcemy stworzyć. W zaprezentowanym przykładzie klienta pokazaliśmy, w jaki sposób wysyłać logi auth.log na zdalny serwer. Z tego powodu tutaj zaprezentujemy przykładową konfigurację, w której będziemy odbierać te logi i przechowywać lokalnie — dla każdego hosta oddzielnie w spersonalizowanym katalogu o nazwie odpowiadającej nazwie hosta:

```
$template Rauth,"/var/log/%HOSTNAME%/auth.log"
auth.*,authpriv.* ?Rauth`
```
W pierwszym wierszu zdefiniowałem nowy szablon o nazwie Rauth, a następnie wskazałem, gdzie mają być przechowywane logi dla tego szablonu. Drugi wiersz przypomina wiersz konfiguracji, jaką stosowaliśmy po stronie klienta, z tą różnicą, że w tym przypadku na końcu wiersza umieściłem znak zapytania i nazwę mojego niestandardowego szablonu. Kiedy konfiguracja jest gotowa, można ponownie uruchomić rsyslog za pomocą następującego polecenia:

```
$ sudo service rsyslog restart
```
Od tej chwili powinniśmy zacząć obserwować nowe katalogi tworzone w katalogu /var/log, odpowiadające hostom, które wysyłają logi uwierzytelniania na serwerze. Zaprezentowane powyżej wiersze szablonów można powtórzyć dla każdego typu logów, które chcemy obsługiwać. Należy jednak pamiętać, że przed skorzystaniem z szablonu należy go wcześniej zdefiniować.

# **CzöĈè 3. Zaawansowane techniki hartowania serwerów**

W zależności od poziomu zagrożenia warto wprowadzić dla każdego z serwerów dodatkowe techniki hartowania. Do zaawansowanych technik hartowania serwerów, które opiszemy w tej części, należą szyfrowanie dysków serwera, bezpieczne alternatywy NTP oraz uwierzytelnianie dwuskładnikowe za pomocą protokołu SSH.

# **Szyfrowanie dysku serwera**

Podobnie jak wiele bardziej zaawansowanych technik wzmacniania zabezpieczeń, szyfrowanie dysku należy do tych praktyk, które są pomijane przez wielu administratorów, jeśli nie wprowadzono obowiązku ich stosowania odpowiednimi przepisami, jeśli nie wymaga tego stopień poufności przechowywanych danych albo nie obowiązują ogólne wymogi środowiska o wysokim stopniu zabezpieczeń. W gruncie rzeczy szyfrowanie dysku wymaga dodatkowego wysiłku, obniża ogólną wydajność dysku oraz może wymagać ręcznego wpisywania hasła w celu odblokowania dysku przy starcie. Zastanawiając się nad tym, czy należy szyfrować dyski, czy nie, warto zdać sobie sprawę z tego, jakie zabezpieczenia daje ten mechanizm, a jakich nie jest w stanie zapewnić.

- Szyfrowanie chroni dane "w spoczynku". Dane są szyfrowane podczas zapisywania na dysk, ale kiedy system plików jest zamontowany, są one udostępniane w postaci niezaszyfrowanej. Gdy dysk jest odmontowany (lub gdy serwer jest wyłączony), dane są zaszyfrowane i nie mogą zostać odczytane bez znajomości hasła.
- Szyfrowanie nie chroni zamontowanego systemu plików. Jeśli napastnik włamie się na serwer w czasie, gdy zaszyfrowany dysk jest zamontowany (tak będzie w przypadku większości uruchomionych serwerów), będzie on w stanie odczytać dane tak samo, jakby znajdowały się one w jakimkolwiek innym niezaszyfrowanym systemie plików. Ponadto, jeśli napastnik ma uprawnienia użytkownika root, będzie mógł także odczytać klucz odszyfrowujący z pamięci RAM.
- Szyfrowanie jest tylko tak silne, jak użyte hasło. Jeśli do szyfrowania dysku wybierzesz słabe hasło, to napastnik w końcu je odgadnie.

# **Szyfrowanie dysku root**

Przykłady, które przytoczę w dalszej części, dotyczą szyfrowania dysków innych niż root. W przypadku serwerów prostsze jest wydzielenie wrażliwych danych na zaszyfrowany dysk i pozostawienie systemowej partycji root w postaci niezaszyfrowanej. Dzięki temu można skonfigurować system w taki sposób, aby ładował się do wiersza poleceń i był dostępny w sieci w przypadku ponownego uruchomienia bez monitu o hasło. Niemniej jednak, jeśli środowisko jest tak wrażliwe, że nawet dysk root musi być zaszyfrowany, wtedy najprostszym sposobem jest konfiguracja partycji z poziomu programu instalacyjnego dystrybucji Linuksa. Można to zrobić ręcznie, w sekcji dotyczącej podziału dysku instalacyjnego, albo za pomocą automatycznego narzędzia instalacji, takiego jak kickstart lub preseed.

# **Szyfrowanie dysków innych niż root**

Zakładam, że jeśli zdecydujesz się na zaszyfrowanie swojego dysku root, to prawdopodobnie podczas instalacji zaszyfrujesz także wszystkie pozostałe dyski na serwerze. Jeśli jednak nie zdecydowałeś się na zaszyfrowanie wszystkiego, to prawdopodobnie masz dysk lub partycję, których chcesz użyć do przechowywania wrażliwych informacji. W przykładach, które zaprezentuję dalej, skorzystamy z narzędzi do szyfrowania dysków Linux Unified Key Setup (LUKS). W szczególności użyjemy skryptu cryptsetup, który upraszcza proces tworzenia nowego

woluminu LUKS. Jeśli skrypt cryptsetup jeszcze nie został zainstalowany na serwerze, powinieneś zainstalować pakiet o tej samej nazwie właściwy dla wykorzystywanej dystrybucji.

W poniższym przykładzie skonfigurujemy zaszyfrowany wolumin na dysku /dev/dysk/sdb, ale nie ma przeszkód, aby zamiast dysku wybrać konkretną partycję. Wszystkie polecenia wymagają uprawnień użytkownika root. Ostatecznie uzyskamy urządzenie dyskowe dostępne jako /dev/mapper/crypt1. Możemy je sformatować, zamontować i traktować tak, jak każdy inny dysk.

W pierwszym kroku użyjemy narzędzia cryptsetup w celu stworzenia początkowego zaszyfrowanego dysku z wybranym hasłem. Następnie, zanim zaczniemy z niego korzystać, sformatujemy go z losowymi danymi:

```
$ sudo cryptsetup --verbose --verify-passphrase luksFormat /dev/sdb
WARNING!
========
This will overwrite data on /dev/sdb irrevocably.
Are you sure? (Type uppercase yes): YES
Enter passphrase:
Verify passphrase:
Command successful.
```
W tym momencie stworzyliśmy zaszyfrowany dysk LUKS na urządzeniu /dev/sdb. Zanim jednak będzie można go używać, należy otworzyć urządzenie (co spowoduje wyświetlenie monitu o hasło) i zmapować dysk na urządzenie dostępne w katalogu /dev/mapper/, które można zamontować:

```
$ sudo cryptsetup luksOpen /dev/sdb crypt1
Enter passphrase for /dev/sdb:
```
Składnia tego polecenia umożliwia przekazanie pakietowi cryptsetup polecenia luks0pen z argumentami w postaci urządzenia LUKS, które chcesz otworzyć, oraz etykiety, którą chcesz przypisać do tego urządzenia. Etykieta będzie nazwą, która pojawi się w katalogu /dev/mapper, zatem w poprzednim przykładzie po wykonaniu polecenia zostanie utworzone urządzenie /dev/mapper/crypt1.

Gdy urządzenie /dev/mapper/crypt1 istnieje, można je sformatować z określonym systemem plików i zamontować tak, jak każdy inny dysk:

```
$ sudo mkfs -t ext4 /dev/mapper/crypt1
$ sudo mount /dev/mapper/crypt1 /mnt
```
Zazwyczaj chcemy tak skonfigurować system, aby urządzenie wyświetliło się w taki sam sposób po każdym uruchomieniu. Podobnie jak plik /etc/fstab, który jest używany do mapowania urządzeń na punkty montowania w czasie rozruchu, istnieje plik /etc/crypttab, który można wykorzystać do zmapowania określonego urządzenia na etykietę, którą chcemy do niego przypisać. Tak jak w przypadku nowoczesnych plików /etc/fstab, zalecane jest odwołanie się do identyfikatora UUID przypisanego do urządzenia. Identyfikator uuid można odczytać za pomocą narzędzia blkid:

```
$ sudo blkid /dev/sdb
/dev/sdb: UUID="0456899f-429f-43c7-a6e3-bb577458f92e" TYPE="crypto_LUKS"
```
Następnie należy zaktualizować plik /etc/cryptab poprzez podanie etykiety, którą chcemy przypisać woluminowi (w naszym przykładzie crypt1), pełnej ścieżki do dysku, wartości none w polu pliku klucza oraz lux jako ostatniej opcji. Pełny wpis w naszym przypadku będzie wyglądać w następujący sposób:

\$ cat /etc/crypttab # <target name> <source device> <key file> <options> crypt1 /dev/disk/by-uuid/0456899f-429f-43c7-a6e3-bb577458f92e none luks

Jeśli skonfigurowałeś plik /etc/crypttab, w momencie rozruchu zostaniesz poproszony o hasło. Zwróćmy uwagę, że w tym przykładzie nie skonfigurowaliśmy pliku klucza. To było zrobione celowo, ponieważ plik klucza w przypadku niezaszyfrowanego systemu plików prawdopodobnie byłby dostępny dla napastnika, który uzyskałby dostęp do wyłączonego serwera. Wtedy mógłby on odszyfrować dysk.

# **Bezpieczne alternatywy serwera NTP**

Dokładny czas jest bardzo ważny na serwerach nie tylko jako sposób synchronizacji wyjścia logów pomiędzy hostami, ale także dlatego, że większość oprogramowania obsługi klastrów bazuje na dokładnej synchronizacji zegarów. Większość hostów w celu odpytywania zdalnego serwera o dokładny czas korzysta z usługi o nazwie **NTP** (ang. Network Time Protocol). Do ustawienia czasu na serwerze potrzebne są uprawnienia użytkownika root, dlatego demon NTP (ntpd) zwykle działa w Twoim systemie w tle jako root.

Wyobrażam sobie, że większość administratorów, planując bezpieczeństwo, nie myśli o NTP. Jest to jeden z tych protokołów, które przyjmujemy za pewnik; jednak ostatecznie większość administratorów na potrzeby NTP korzysta z zewnętrznego źródła czasu (np. nist.gov). Ponieważ NTP korzysta z protokołu UDP, napastnik może wysłać złośliwą, fałszywą odpowiedź NTP przed legalnym serwerem. Ta odpowiedź może po prostu zawierać nieprawidłowy czas. Wysłanie go na serwer może doprowadzić do niestabilności. Co więcej, ponieważ ntpd działa z uprawnieniami root, w przypadku braku bezpiecznej walidacji odpowiedzi NTP istnieje możliwość przeprowadzenia ataku man-in-the-middle, w wyniku którego napastnik może uruchomić kod jako root.

Jedną z alternatyw dla NTP jest tlsdate — projekt open source, który wykorzystuje fakt, że uzgadnianie w protokole TLS zawiera informacje na temat czasu. Korzystając z tlsdate, można zainicjować połączenie TLS przez TCP ze zdalnego serwera, któremu ufamy, i pobrać jego czas. Znaczniki czasu w TLS nie są tak samo dokładne, jak w przypadku NTP, lecz powinny być wystarczająco dokładne do normalnego użytkowania. Ponieważ tlsdate korzysta z TCP i używa TLS do walidacji zdalnego serwera, przesyłanie złośliwych odpowiedzi przez napastników jest znacznie trudniejsze.

Projekt tlsdate jest dostępny w repozytorium https://github.com/ioerror/tlsdate, natomiast uniwersalne instrukcje instalacji można znaleźć pod adresem https://github.com/ioerror/tlsdate/blob/master/INSTALL. Ponadto tlsdate jest już dostępny jako pakiet dla wielu popularnych dystrybucji Linuksa. W związku z tym do wyszukania pakietu tlsdate najpierw należy użyć standardowego narzędzia do instalacji pakietów. Jeśli pakiet nie istnieje, to zawsze można pobrać kod źródłowy z wyżej wymienionej witryny i przeprowadzić standardowy proces kompilacji:

```
./autogen.sh
./configure
make
make install
```
Projekt tlsdate zawiera skrypt systemd lub init (w zależności od dystrybucji), który można uruchomić za pomocą polecenia service tlsdated start. Po uruchomieniu skrypt zauważy zmiany w sieci i okresowo będzie dokonywać "w tle" synchronizacji zegara. Jeśli chcesz sprawdzić tlsdate ręcznie, możesz ustawić zegar za pomocą następującego polecenia:

```
$ sudo tlsdate -V
Sat Jul 11 10:45:37 PDT 2015
```
Domyślnie tlsdate używa w roli zaufanego serwera serwisu google.com. Aby określić inny host, można w wierszu polecenia użyć opcji -H:

```
$ sudo tlsdate -V -H myserver.com
```
Aby zmienić wartości domyślne, należy wyedytować plik /etc/tlsdate/tlsdated.conf i znaleźć sekcję source:

```
# Host configuration.
source
host google.com
port 443
proxy none
end
```
Zmień host na dowolny serwer, którego chciałbyś użyć. Na przykład, możesz wybrać w sieci kilka hostów, które odpytują zewnętrzne źródło czasu, i zlecić pozostałym serwerom używanie w roli źródła czasu tych wewnętrznych zaufanych hostów. Wewnętrzne zaufane serwery muszą po prostu serwować jakiś rodzaj usługi TLS (np. HTTPS).

# **Uwierzytelnianie dwuskäadnikowe za pomocñ SSH**

Wyłączenie w usłudze SSH uwierzytelniania za pomocą hasła i ścisłe bazowanie na kluczach to doskonały pierwszy krok w kierunku wzmocnienia połączeń SSH, ale on również nie jest pozbawiony ryzyka. Po pierwsze, choć być może posłuchałeś moich rad i zabezpieczyłeś swoje klucze SSH hasłem, to nie jesteś w stanie zagwarantować, że każdy użytkownik w systemie zrobił to samo. Oznacza to, że jeśli napastnikowi udało się uzyskać dostęp do komputera na krótki czas, mógł skopiować klucze i użyć ich do zalogowania się do Twojego systemu. Jednym ze sposobów zabezpieczenia się przed tego rodzaju atakami jest wymaganie dla połączeń SSH uwierzytelniania dwuskładnikowego.

W przypadku uwierzytelniania dwuskładnikowego w celu zalogowania się na serwerze użytkownik musi podać zarówno klucz SSH, jak i osobny token. Najbardziej powszechne są tokeny ważne przez jakiś czas. W przeszłości ich stosowanie wymagało noszenia ze sobą drogiego urządzenia, które aktualizowało się co 30 sekund. Obecnie istnieje wiele rozwiązań dotyczących uwierzytelniania dwuskładnikowego, które działają programowo i umożliwiają korzystanie z telefonu komórkowego zamiast sprzętowego tokena.

Dla SSH istnieje kilka różnych bibliotek uwierzytelniania dwuskładnikowego bazujących na wykorzystaniu telefonów. Niektóre działają za pomocą opcji konfiguracji klienta SSH ForceCommand, natomiast inne z wykorzystaniem dołączanych systemowych modułów uwierzytelniania **PAM** (ang. Pluggable Authentication Modules). Niektóre mechanizmy mają charakter czasowy, dlatego działają nawet wówczas, gdy Twoje urządzenie jest odłączone od sieci, natomiast inne do przesyłania kodu wykorzystują wiadomości SMS lub połączenia telefoniczne. Na potrzeby przykładów zaprezentowanych w tej części rozdziału wybrałem bibliotekę Google Authenticator. Jest ku temu kilka powodów:

- Biblioteka istnieje już kilka lat i jest dostępna w formie pakietu dla wielu dystrybucji Linuksa.
- Klient Google Authenticator jest dostępny dla wielu platform telefonów komórkowych.
- Biblioteka używa modułów PAM, dlatego można ją z łatwością włączyć na poziomie systemu bez konieczności modyfikacji plików konfiguracyjnych SSH dla każdego użytkownika.
- Zapewnia użytkownikowi zapasowe kody, które można zapisać, gdyby kiedykolwiek doszło do kradzieży telefonu.

# **Instalacja biblioteki Google Authenticator**

Biblioteka Google Authenticator jest dostępna w formie pakietu dla różnych platform. Dlatego na przykład w systemach bazujących na Debianie można ją zainstalować za pomocą następującego polecenia:

```
$ sudo apt-get install libpam-google-authenticator
```
Jeśli pakiet dla Twojej dystrybucji nie jest dostępny, przejdź pod adres https://github.com/google/ ´google-authenticator/ i postępuj zgodnie z instrukcjami pobierania, budowania i instalowania oprogramowania.

#### **Konfigurowanie kont uĔytkowników**

Zanim wprowadzisz w modułach PAM lub w konfiguracji SSH zmiany, które mogą Cię zablokować, powinieneś przynajmniej skonfigurować pakiet Google Authenticator dla swoich administratorów. Zacznij od zainstalowania aplikacji Google Authenticator na swoim smartfonie. Powinna być dostępna za pośrednictwem tych samych mechanizmów, z jakich korzystamy przy instalowaniu innych aplikacji.

Po zainstalowaniu aplikacji następnym krokiem jest utworzenie w Twoim smartfonie nowego konta Google Authenticator. Aby to zrobić, zaloguj się na swoje konto, a następnie uruchom aplikację google-authenticator. Wyświetli się szereg pytań. Możesz bezpiecznie odpowiedzieć twierdząco na każde z nich. Ponieważ jednak do tej pory z pewnością już uruchomiłeś mechanizm tlsdate na Twoim serwerze i masz dokładny czas, zalecam domyślnie trzymać się okien 90-sekundowych zamiast powiększania ich do 4 minut. Wynik działania polecenia wygląda mniej więcej tak:

```
kyle@debian:~$ google-authenticator
Do you want authentication tokens to be time-based (y/n) y
```

```
[URL for TOTP goes here]
[QR code goes here]
Your new secret key is: NONIJIZMPDJJC9VM
Your verification code is 781502
Your emergency scratch codes are:
60140990
16195496
49259747
24264864
37385449
Do you want me to update your "/home/kyle/.google authenticator" file (y/n) y
Do you want to disallow multiple uses of the same authentication
token? This restricts you to one login about every 30s, but it increases
your chances to notice or even prevent man-in-the-middle attacks (y/n) y
By default, tokens are good for 30 seconds and in order to compensate for
possible time-skew between the client and the server, we allow an extra
token before and after the current time. If you experience problems with poor
time synchronization, you can increase the window from its default
size of 1:30min to about 4min. Do you want to do so (y/n) n
If the computer that you are logging into isn't hardened against brute-force
login attempts, you can enable rate-limiting for the authentication module.
By default, this limits attackers to no more than 3 login attempts every 30s.
Do you want to enable rate-limiting (y/n) y
```
Jeśli zainstalowałeś bibliotekę libqrencode, ta aplikacja nie tylko pokaże adres URL, który możesz odwiedzić, aby dodać to konto do telefonu, ale również wyświetli na konsoli kod QR (usunąłem go z poprzedniego wyjścia). Możesz zeskanować ten kod QR z telefonu lub wprowadzić tajny klucz wymieniony w wyjściu polecenia za ciągiem "Your new secret key is:".

Awaryjne kody "zdrapki" to jednorazowe kody, z których możesz korzystać, jeśli stracisz telefon lub usuniesz jego zawartość. Zapisz je i przechowuj w bezpiecznym miejscu, osobno od telefonu.

# **Konfiguracja PAM i SSH**

Po skonfigurowaniu na serwerze jednego lub kilku administratorów następnym krokiem w celu skorzystania z programu Google Authenticator jest skonfigurowanie modułu PAM i SSH. Otwórz plik konfiguracyjny SSH PAM (często w pliku /etc/pam.d/sshd) i na początku dodaj:

```
auth required pam_google_authenticator.so
```
W moich systemach zauważyłem, że po włączeniu w pliku konfiguracyjnym mechanizmów Google Authenticator i ChallengeResponseAuthentication podczas logowania wyświetlało się pytanie o hasło także po wprowadzeniu mojego kodu uwierzytelniania dwuskładnikowego. Udało mi się wyeliminować to zachowanie poprzez ujęcie w komentarz poniższego wiersza:

```
@include common-auth
```
w pliku /etc/pam.d/sshd. Trzeba jednak pamiętać, że w systemach, które nie bazują na Debianie, konfiguracja PAM może wyglądać trochę inaczej.

Po zaktualizowaniu pliku PAM ostatnim krokiem jest aktualizacja ustawień SSH. Otwórz plik /etc/ssh/sshd\_config i znajdź opcję ChallengeResponseAuthentication. Upewnij się, że jest ona ustawiona na yes. Jeśli tak nie jest, to w pliku sshd\_config dodaj następujący wiersz:

```
ChallengeResponseAuthentication yes
```
Ponadto, ponieważ wcześniej wyłączyliśmy uwierzytelnianie za pomocą hasła i korzystamy z uwierzytelniania za pomocą klucza, musimy wprowadzić do pliku dodatkowy parametr. W przeciwnym razie SSH zaakceptuje klucz i nigdy nie zażąda od nas kodu uwierzytelniania dwuskładnikowego. Do pliku konfiguracyjnego dodaj również następujący wiersz:

```
AuthenticationMethods publickey,keyboard-interactive
```
Możesz teraz ponownie uruchomić SSH za pomocą jednego z następujących poleceń:

```
$ sudo service ssh restart
$ sudo service sshd restart
```
Po ponownym uruchomieniu SSH przy kolejnym logowaniu powinien wyświetlić się dodatkowy monit o wprowadzenie kodu uwierzytelniania dwuskładnikowego z aplikacji Google Authenticator:

```
$ ssh kyle@web1.example.com
Authenticated with partial success.
Verification code:
```
Od tego momentu przy każdej próbie logowania będziesz proszony o podanie swojego tokenu uwierzytelniania dwuskładnikowego.

# **Podsumowanie**

Niezależnie od usługi działającej na serwerze możesz wykorzystać kilka podstawowych metod hartowania. W tym rozdziale skupiliśmy się głównie na czynnościach w zakresie hartowania, które mają zastosowanie do dowolnego serwera. W szczególności omówiliśmy hartowanie dostępu użytkownika root za pomocą polecenia sudo oraz znaczenie mechanizmów zdalnego logowania zdarzeń. Ponadto, biorąc pod uwagę, że obecnie praktycznie każdy serwer używa SSH do zdalnej administracji, omówiliśmy kilka technik hartowania tej usługi — począwszy od ogólnego hartowania konfiguracji serwera SSH, polegającego na wyłączeniu logowania jako root, a skończywszy na użyciu do uwierzytelniania kluczy SSH zamiast hasła. Na koniec omówiliśmy kilka zaawansowanych metod hartowania serwerów, w tym uwierzytelnianie dwuskładnikowe dla logowania przez SSH, szyfrowanie dysków serwera i alternatywy dla NTP.

#### Rozdział 3. Bezpieczeństwo serwerów 104

# Skorowidz

.htpasswd, 143 1Password, 31

# **A**

Adblock Plus, 51 aktualizacja oprogramowania, 32 algorytm AES, 268 Bcrypt, 35 Blowfish, 35 crypt, 35 ECDHE-RSA, 268 MD5, 35, 143, 229 relaxed, 183 SHA256, 268 aplikacja 1Password, 31 Dashlane, 31 Hashcat, 35 John the Ripper, 35 KeePassX, 30, 60 LastPass, 31 Let's Encrypt, 175, 266 AppArmor, 90 profile, 91 tryb complain, 92 enforce, 92 architektura SOA, 218 atak cold boot RAM, 49 DDoS, 195, 199

degradacja protokołu, 151 TLS, 270 DNS amplification, 200 man-in-the-middle, 108, Patrz także MitM obrona, 109, 118 MitM, 146, 151, 175, 207, Patrz także man-in-the-middle reagowanie, 239 siłowy, 35 zoptymalizowany, 37 słownikowy, 36 zmodyfikowany, 36 SQL injection, 45, 234 śledztwo, 242 Autopsy, 245 dowody, 249 przykład, 252 Sleuth Kit, 245 TLS downgrade, 109 zabezpieczenie dowodów, 243

# **B**

baza danych kompartmentalizacja, 219 lokalizacja w sieci, 218 MySQL administrowanie lokalne, 220 korzystanie z TSL, 230 sieciowe mechanizmy kontroli dostępu, 227 szyfrowanie danych, 236 uprawnienia użytkowników, 223 usunięcie kont anonimowych, 221

baza danych Postgres administrowanie lokalne, 222 korzystanie z TSL, 232 sieciowe mechanizmy kontroli dostępu, 228 szyfrowanie danych, 236 uprawnienia użytkowników, 225 szyfrowanie danych LUKS, 233 MySQL, 236 po stronie aplikacji, 234 po stronie klienta, 237 Postgres, 236 podstawowe zabezpieczenia, 218 szyfrowanie ruchu, 230 BIND, 177, 186 Bluetooth, 49

# **C**

CentOS, 158 certyfikaty generowanie Let's Encrypt, 175 ciągi zaburzające, 31

# **D**

Dashlane, 31 Debian, 156, 158 DNS, 195 bezpieczeństwo, 196, 206 BIND, 177, 186 DNSSEC, 205 listy kontroli dostępu, 199 Response Rate Limiting, 200 tworzenie klucza hosta, 202 ukrywanie wersji, 197 uwierzytelnianie z tajnym kluczem, 202 dynamiczne uwierzytelnianie, 201 konfiguracja, 186 open resolver, 200 protokół TCP, 195 UDP, 195

rejestrowanie zapytań, 201 serwer, 177 pomocniczy, 195 autorytatywny, 197 rekursywny, 199 śledzenie zapytania, 205 transfer strefy, 198 DNSSEC, 205 dzienniki systemu, Patrz logi

# **E**

Easy RSA, 121 ekran blokady, 48 odblokowywanie w trybie zbliżeniowym, 49 opcje wstrzymania, 49 skrót klawiaturowy, 49

# **F**

Fedora, 155, 158

# **G**

Gnome, 54 GPG, 30, 58, 66 ochrona kluczy, 75 sygnatura, 53

# **H**

HAProxy, 128 ustawienia, 128 Hashcat, 35 hasła BIOS, 57 długość, 26 minimalna, 29 filtry słowników, 45 generowanie, 30 diceware, 44 KeePassX, 60 łamanie, 31 menedżery, 29, 30

obrona przed łamaniem ciągi zaburzające, 31 powolne skróty, 31 uwierzytelnianie dwuskładnikowe, 31 ochrona kluczy SSH, 89 podstawy bezpieczeństwa, 25 rotacja, 27, 28 słowniki internetowe, 44 techniki łamania, 34 ataki siłowe, 35 ataki słownikowe, 36 środki zaradcze, 44 zaawansowane, 42 utrudnianie łamania, 38 wielokrotne użycie, 29 wyłączanie uwierzytelniania, 88 wyznaczanie skrótów, 35 z pieprzem, 45 złożoność, 26 hibernacja, 49 HSTS, 151, 270 htpasswd, 143 HTTPS Everywhere, 51, 55

# **J**

JavaScript, 52 John the Ripper, 35

# **K**

KeePassX, 30, 60 keylogger, 48 klient OpenVPN, 123 kompartmentalizacja, 24, 61 baza danych, 219 przykład, 72 konto współdzielone, 33 kontrola dostępu, 82

#### $\mathbf{L}$

LastPass, 31 Let's Encrypt, 175, 266 listy kontroli dostępu, 24 logi przesyłanie z sieci wewnętrznych, 96 Remote Syslog, 94 uwierzytelniania, 86 zbieranie, 94 zdalne, 94

# **Ł**

łaty bezpieczeństwa, 31

# **M**

ModSecurity 154 Core Rule Set, 155, 156, 159, 162 testowanie, 163

#### **N**

NoScript, 52, 55

#### **O**

obrona w głąb, 23 odizolowanie usług, 25 OpenSSL, 121, 143, 268 OpenVPN klient, 123 serwer, 119, 123

#### **P**

pamięć RAM atak cold boot, 49 ściąganie zawartości, 50 poczta e-mail podstawy bezpieczeństwa, 168 spam, 168 powolne skróty, 31 Privacy Badger, 51 protokół DNSSEC, 205 działanie, 207 terminologia, 210 testowanie, 214

protokół HSTS, 151, 270 HTTP, 142 przekierowanie na HTTPS, 148, 151 uwierzytelnianie podstawowe, 142 HTTPS, 50, 145 utajnienie przekazywania, 152 włączanie, 146 zaawansowana konfiguracja, 151 IPv6, 114 SASL, 173 SMTP ograniczenia ruchu przychodzącego, 171 uwierzytelnianie, 173 SMTPS, 168, 175 SSL, 127, 265 TCP, 115, 116, 119 TLS, 50, 109, 118, 127, 145, 168, 265 atak degradacji, 270 bazy danych, 230 działanie, 266 listy szyfry, 268 rozwiązywanie problemów, 268 utajnienie przekazywania, 271 UDP, 116, 119 przeglądarka śledzenie użytkowników, 51

# **Q**

Qubes, 61 działanie, 62 instalacja, 67 aplikacji, 70 klawiatura USB, 78 maszyny wirtualne maszyny wirtualne, 61 appVM, 62, 63, 69 Disposable VM, 69 dom0, 62 Domain VM, Patrz Qubes maszyny wirtualne appVM netVM, 65, 69 poziom zaufania, 72 proxyVM, 69

Service VM, 69 templateVM, 64, 70 USB, 77 zarządzanie, Patrz Qubes VM Manager pulpit, 68 Split GPG, 75 tworzenie maszyny wirtualnej USB, 77 VM Manager, 70 weryfikowanie obrazu ISO, 66

# **R**

rootkit, 240, 241 chkrootkit, 242 ruch sieciowy podsłuchiwanie, 142 przechwytywanie, 108 szyfrowanie, 109 VPN, 118

# **S**

serwer DHCP, 120 serwer DNS, 116 przejmowanie kontroli, 109 serwer NTP, 99 alternatywy, 99 serwer OpenVPN, 119, 123 serwer pocztowy bezpieczeństwo DKIM, 182 DMARC, 189 lista zaufanych hostów, 183 ograniczenie zakresu adresów IP, 170 podstawy, 168 SPF, 177 tabela kluczy, 184 tabela podpisów, 184 open relay, 169 Postfix, 168, 170 Dovecot SASL, 173 konfiguracja, 174, 187, 192 ograniczenia przekazywania, 171 SASL Cyrus, 173 walidacja rekordów SPF, 180

serwer POP/IMAP Devecot, 173 serwer WWW, 115, 141 Apache, 143 konfiguracja, 144, 149, 150, 152, 153 ModSecurity, 154 backend, 149 błędy serwera, 148 Nginx, 143 konfiguracja, 145, 150, 152, 153 ModSecurity, 157 odwrócone proxy HTTPS, 149 uprawnienia użytkownika root, 142 serwery zabezpieczanie, 79 zasada najmniejszych uprawnień, 79 sieci anonimowe, 132 spam, 168 czarne listy, 169 SSH, 107, 118 atak siłowy, 86 ForceCommand, 101 klucze chronione hasłem, 89 konfiguracja, 81 kopiowanie kluczy, 87 tunele, 125 lokalne, 125 odwrócone, 126 tworzenie kluczy, 86 uwierzytelnianie za pomocą klucza, 86 sudo, 82 definiowanie grupy użytkowników, 82 najlepsze praktyki, 83 NOPASSWD, 85 szyfrowanie, 34 dysków, 56, 97, 233 narzędzia, 58 OpenPGP, 58

# **Ś**

ścieżka audytu, 82

#### **T**

tabela kluczy, 184 tabela podpisów, 184 tabele tęczowe, 37 Tails, 52 instalacja, 52 kamuflaż Windows, 57 KeePassX, 60 superużytkownik, 57 szyfrowanie, 57 trwały dysk, 59 użycie, 54 weryfikowanie pliku ISO, 53 Tor, 259 Browser Bundle, 263 działanie, 260 konfiguracja, 133 ograniczanie ruchu, 137 przeglądarka, 55 przekaźniki mosty, 136 przekaźniki osobiste, 134 publiczne przekaźniki wyjściowe, 136 TLS, 263 ukryte usługi, 138 VPN, 260 wycieki tożsamości, 263 zwykłe przekaźniki publiczne, 135 trojan, 61, 241, 248 tworzenie obrazu dysku, 243 sha256sum, 243 w chmurze, 257

# **U**

urząd certyfikacji, 120, 267 uwierzytelnianie dwuskładnikowe, 31, 38, 100 Google Authenticator, 101 hasła jednorazowe, 40 PAM, 101 push, 40 SMS, 40 SSH, 100

uwierzytelnianie U2F, 46 YubiKey, 46 logi, 86 podstawowe HTTP, 142 witryna WWW, 50

# **V**

VPN, 118, 260

#### **W**

wstrzymanie, 49 wtyczka, 51 Adblock Plus, 51 HTTPS Everywhere, 51, 55 NoScript, 52, 55 Privacy Badger, 51

# **Y**

YubiKey, 46

# **Z**

zabezpieczenia najlepsze praktyki, 31 zapora firewall, 107 filtrowanie ruchu wychodzącego, 107 ip6tables, 114 iptables, 110 adresy IP, 112 anulowanie nieprawidłowej reguły, 113 interfejsy sieciowe, 112 porty sieciowe, 112 protokół IPv6, 114 reguły bazowe, 114 utrwalanie reguł, 113 reguły lokalne, 110 zapory firewall aplikacji webowych, 154 blokowanie ruchu, 154 zapory WAF, 154 zasada najmniejszych przywilejów, 22 zdalny dostęp, 48

# PROGRAM PARTNERSKI

GRUPY WYDAWNICZEJ HELION

**1. ZAREJESTRUJ SIĘ** 2. PREZENTUJ KSIĄŻKI **3. ZBIERAJ PROWIZJE** 

Zmień swoją stronę WWW w działający bankomat!

Dowiedz się więcej i dołącz już dzisiaj! http://program-partnerski.helion.pl

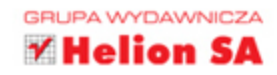

# Po pierwsze: zabezpiecz swoją sieć i zahartuj swój system!

W dzisiejszym świecie, w którym wiele codziennych aktywności odbywa się przez internet, bardzo dużo zależy od bezpieczeństwa serwerów. Kiedy zwykli ludzie tworzą społeczności, komunikują się i robią zakupy online, hakerzy niestrudzenie przeglądają sieć, poszukując słabych punktów. Atakują różne obiekty: mogą to być agencje rządowe, elektrownie i banki, ale równie dobrze celem może się stać jakakolwiek sieć komputerów. Chodzi o uzyskanie wrażliwych informacji, zbiorów danych osobowych czy wreszcie przejęcie kontroli nad systemem. Co gorsza, agresorzy odnoszą sukcesy nawet w przypadku sieci, w których wdrożono złożone i kosztowne zabezpieczenia.

Dzięki tej książce poznasz sprawdzone i niezbyt skomplikowane procedury, które pozwolą Ci na zahartowanie swoich danych. Zawarte tu treści przedstawiono w sposób bardzo praktyczny, z uwzględnieniem najnowszych osiągnięć w dziedzinie zabezpieczania systemów. Najpierw zapoznasz się z ogólnym ujęciem tematyki bezpieczeństwa systemów, w tym stacji roboczych, serwerów i sieci. Następnie dowiesz się, w jaki sposób zahartować specyficzne usługi, takie jak serwery WWW, poczta elektroniczna, systemy DNS i bazy danych. Na końcu ksiażki znalazł się rozdział poświęcony reagowaniu na incydenty — to również jest wiedza potrzebna każdemu administratorowi.

Najciekawsze zagadnienia:

- · Hartowanie stacji roboczych, w tym stacji roboczych administratorów
- Zabezpieczanie infrastruktury i ustawienie zapory sieciowej
- Zaawansowane hartowanie serwerów poczty elektronicznej
- Korzystanie z podstawowych i zaawansowanych właściwości usługi DNS
- Poruszanie się w sieci Tor

Kyle Rankin od wielu lat zajmuje informatycznych; to uznany ekspert i rozwiązywania problemów z tym i przewodniczącym rady doradczej Security Conference, CactusCon, SCALE,

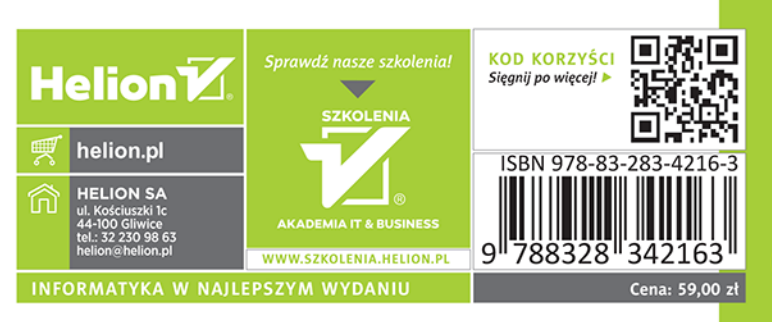

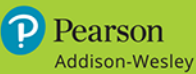